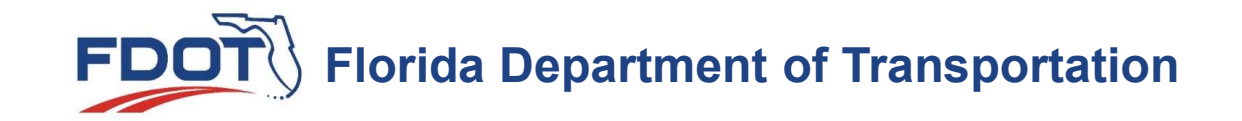

# CADD Office presents NEW GEOTECH TOOLS of FDOTConnect 10.09

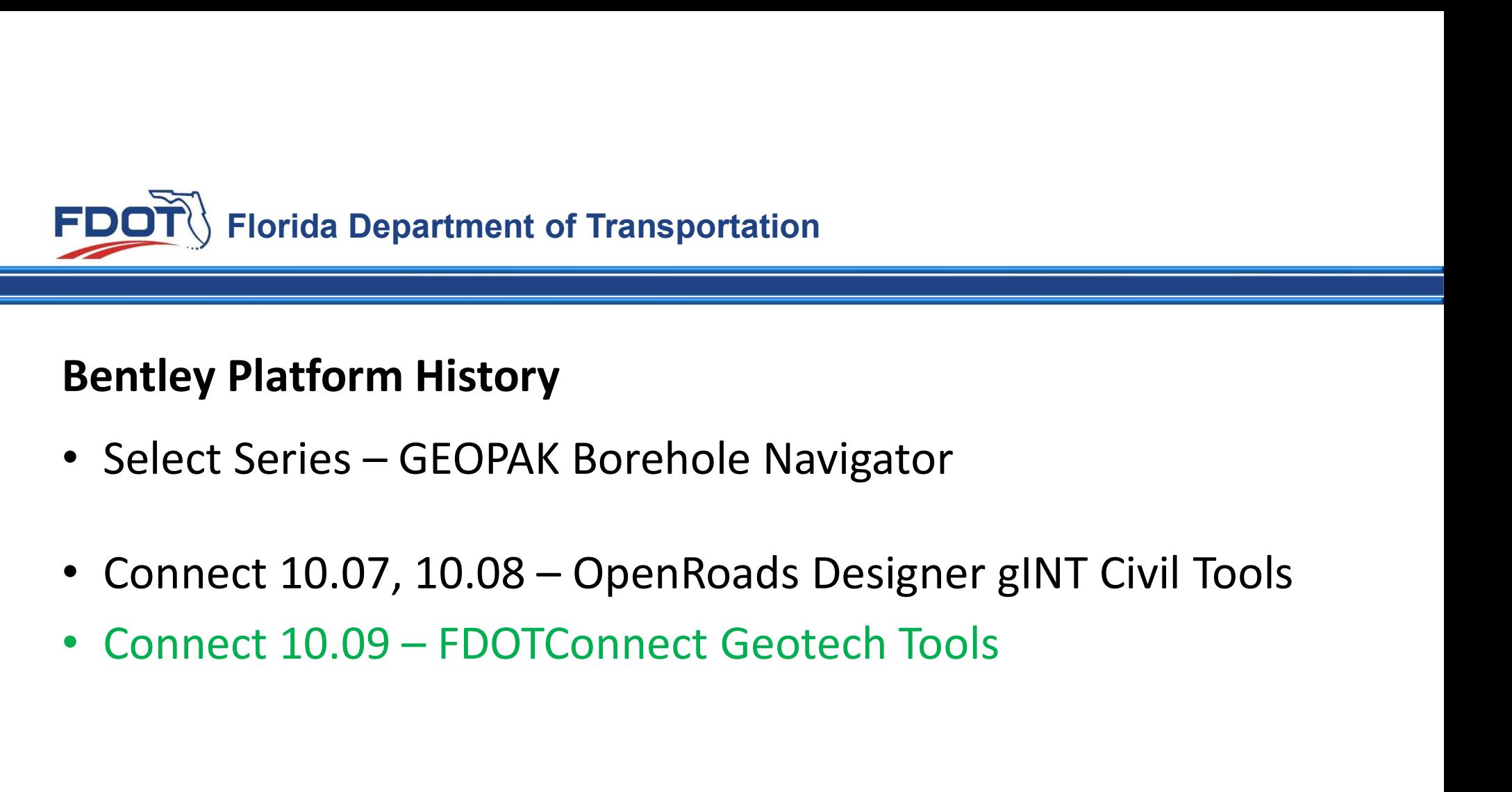

## Bentley Platform History

- 
- 
- 

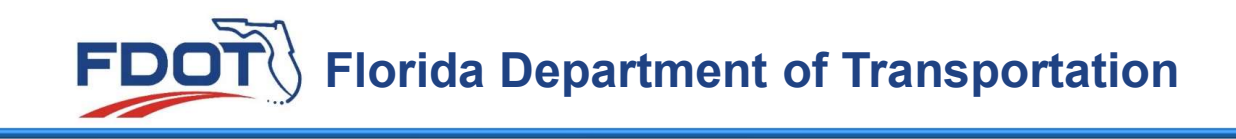

## FDOT Connect Geotech Tools

- Replaces SS4/10 Geotech Tools for SPT Data Spreadsheet
- Replaces Imports legacy Borehole and Material files formats
- Plots 2D Boring Location for Plans
- Plots 3D Borings for Cross Section Views
- Creates Report of Borings for sheets

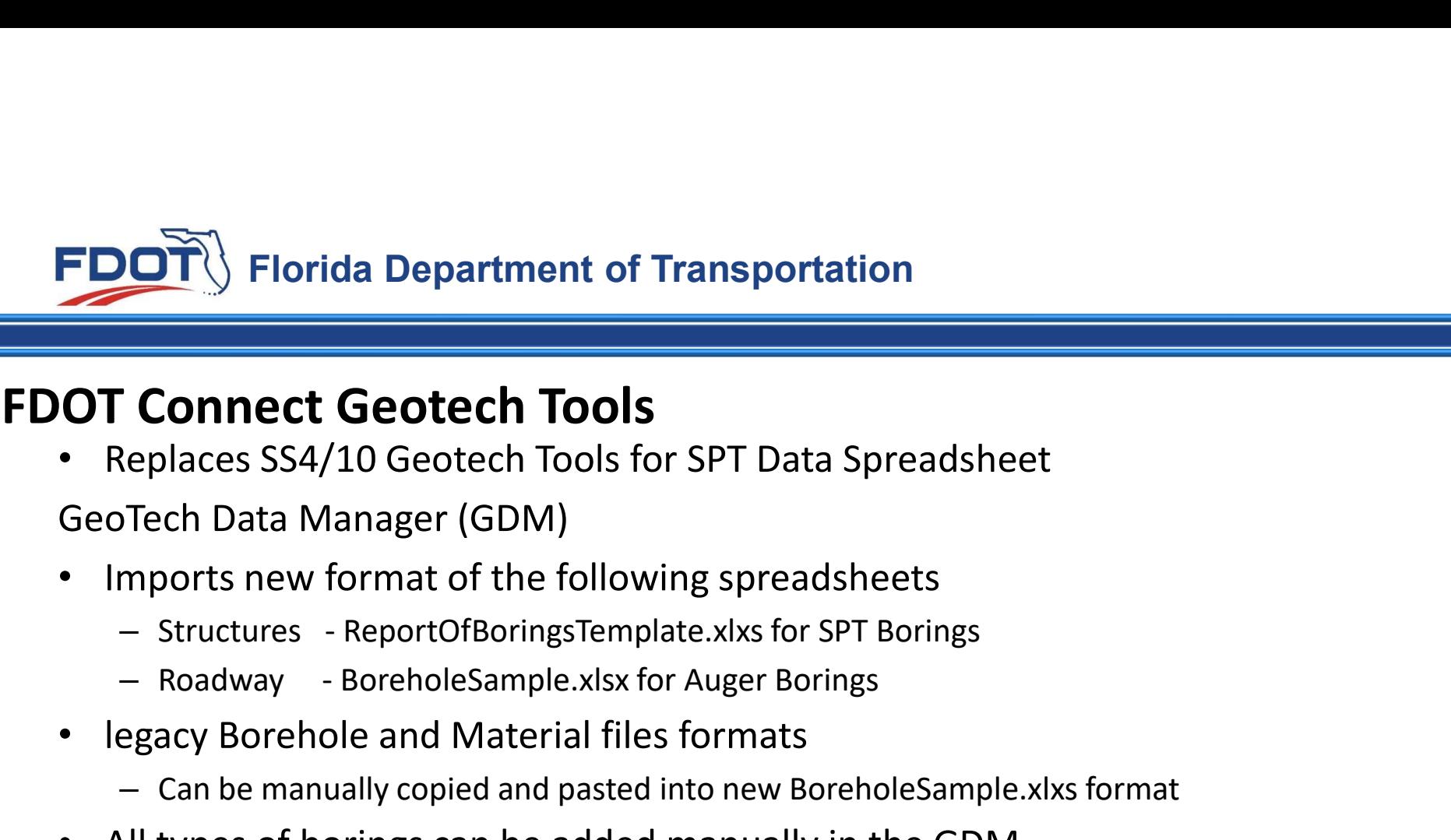

### FDOT Connect Geotech Tools

• Replaces SS4/10 Geotech Tools for SPT Data Spreadsheet Can be manually copied and pasted manually in the GDM<br>
The manual separation of the following spreadsheet<br>
Tech Data Manager (GDM)<br>
mports new format of the following spreadsheets<br>
- Structures - ReportOfBoringsTemplate.xl

- Imports new format of the following spreadsheets
	-
	-
- legacy Borehole and Material files formats
	-
- All types of borings can be added manually in the GDM
- The GDM will save out to xml for other tools to use

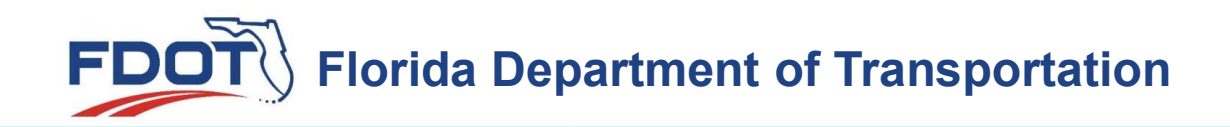

### FDOT Connect Geotech Tools

Place Borehole Tool

In 2D Plan

• Plots 2D Boring Location for Plans

In 3D Model

• Plots 3D Borings in a Model for Cross Section Views

Report of Borings

• Creates Report of Borings for sheets

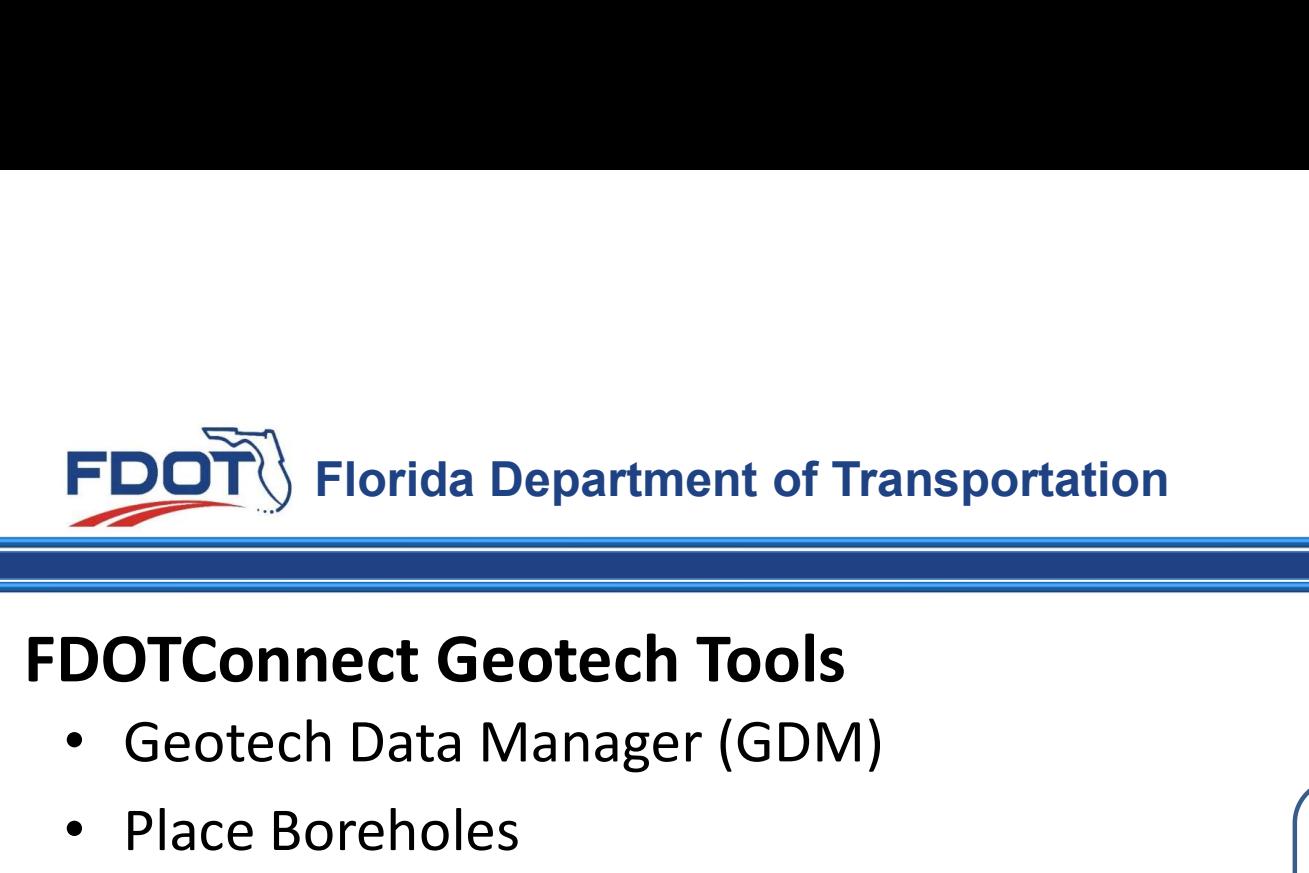

- Geotech Data Manager (GDM)
- Place Boreholes
	- Places the Borehole Data into 2D
	- Places the Borehole Data into 3D
- Report of Borings

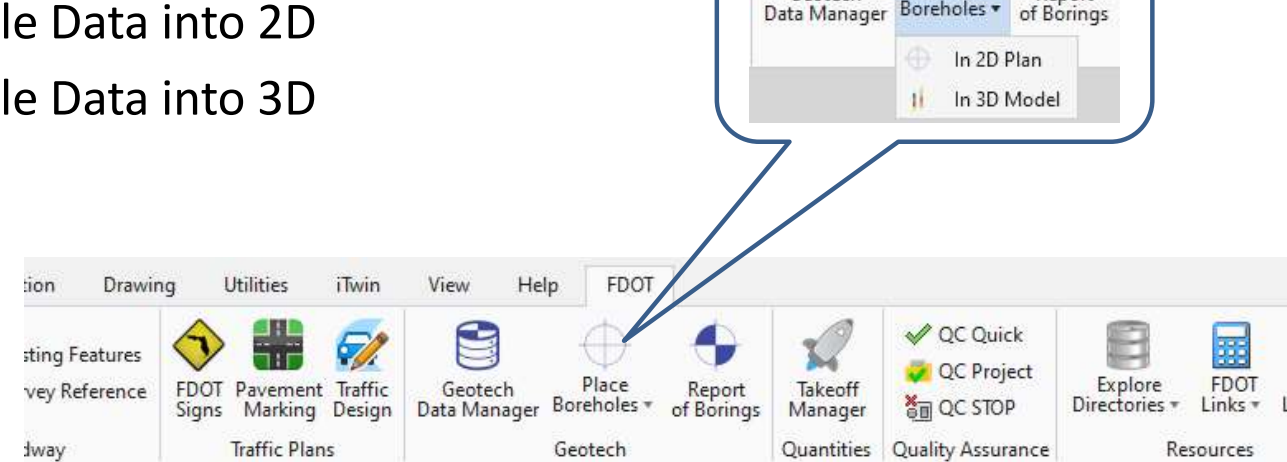

Place

Report

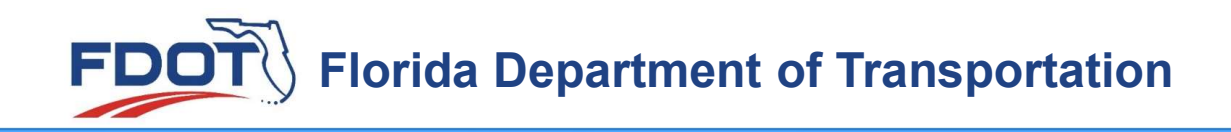

### FDOTConnect Geotech Data Manager (GDM)

- New
- Open
- Import
- Save/Save As

Create xml output file

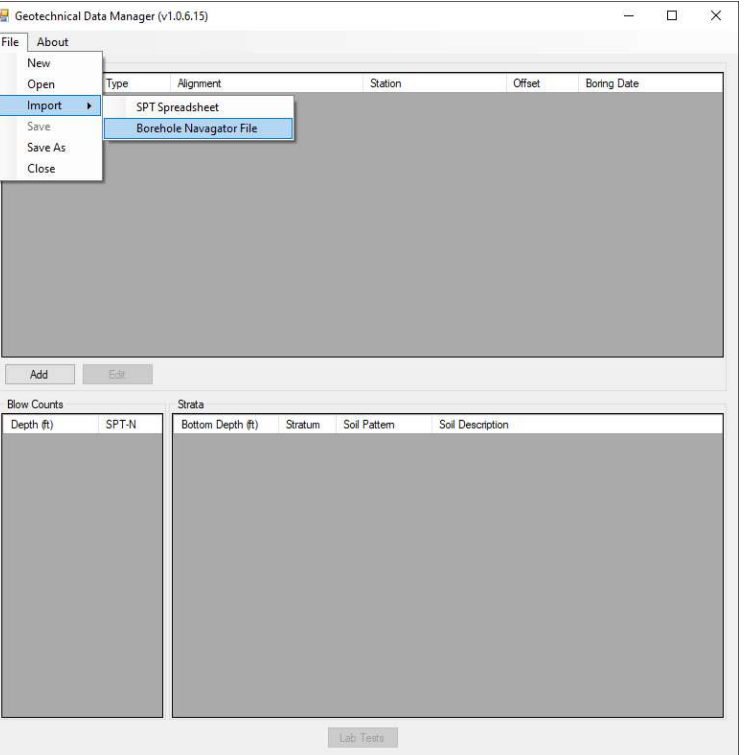

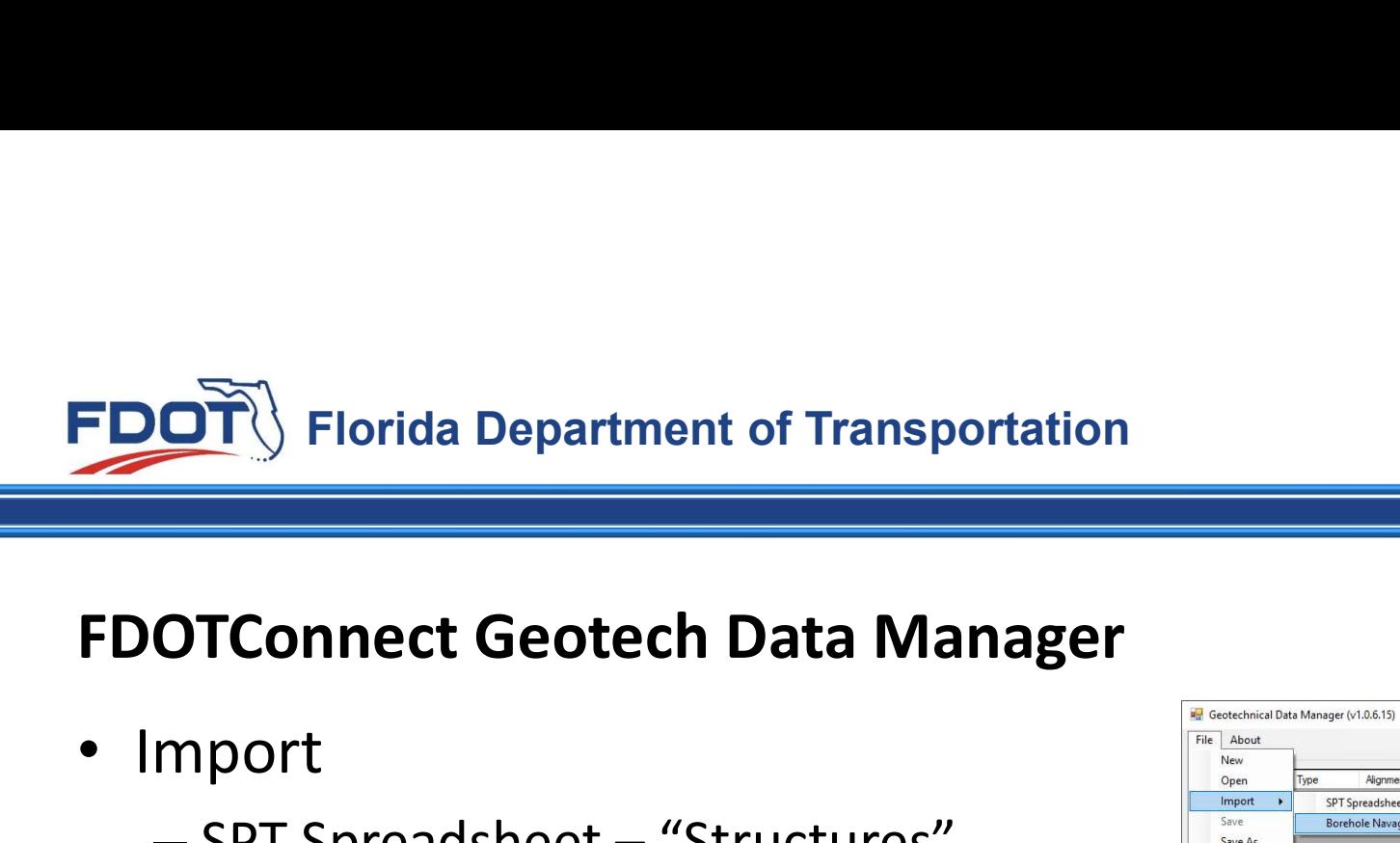

- Import
	- - ReportOfBoringsTemplate.xlxs
	- - BoreholeSample.xlxs

Note: Sample files are delivered in the Project Workset Geotechnical Folder

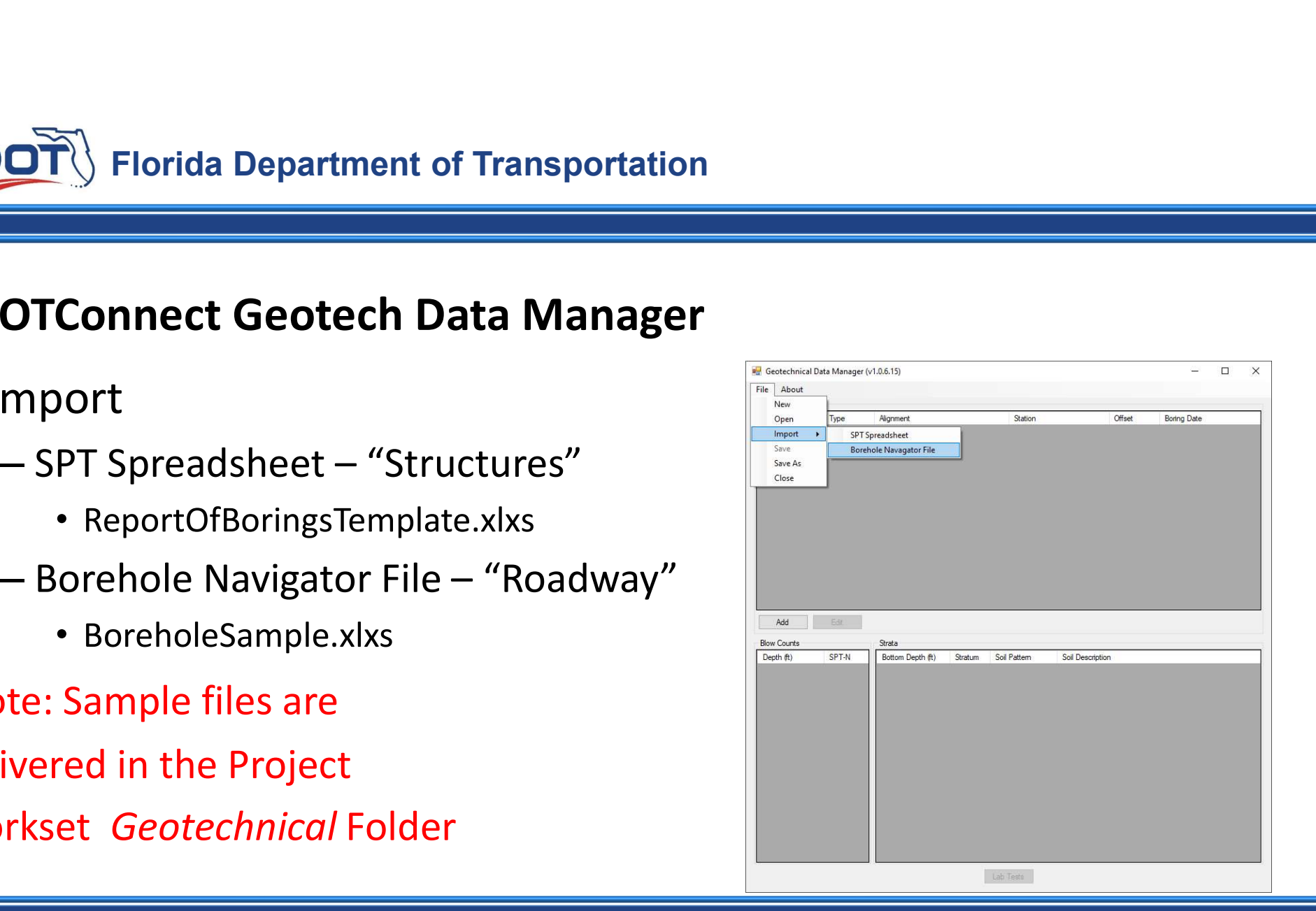

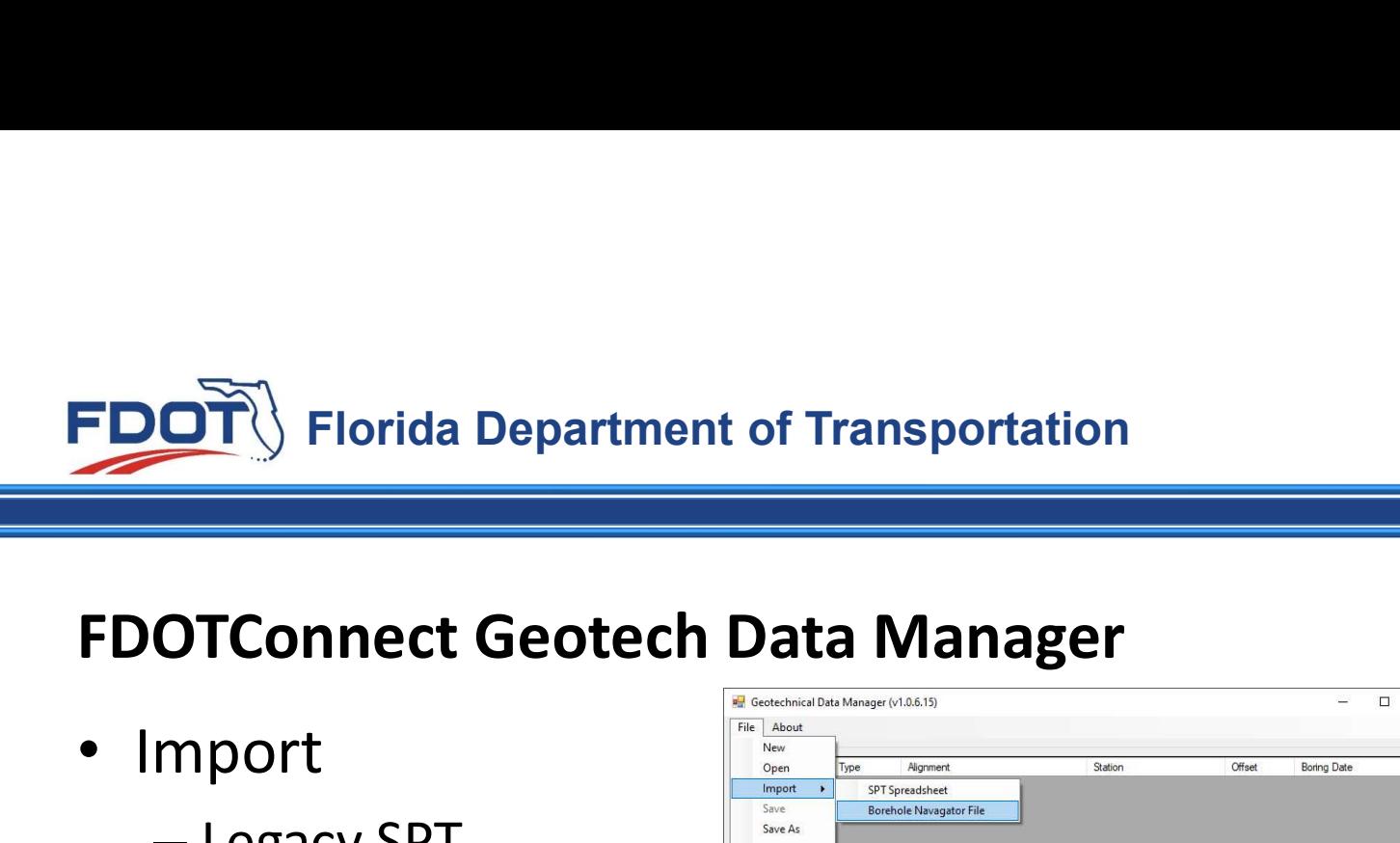

- Import
	- Legacy SPT
	- Legacy BHR-MTL

Note: Sample files are delivered in the Project Workset Geotechnical Folder

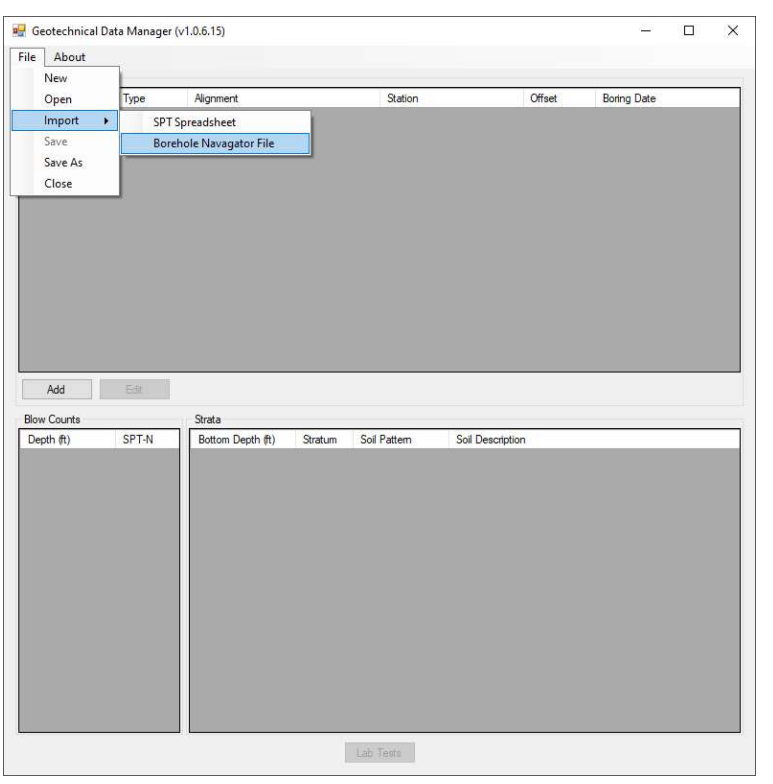

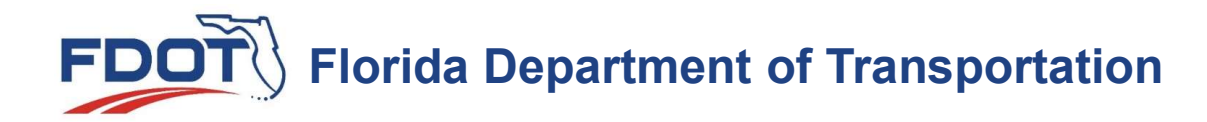

### ReportOfBoringsTemplate.xlxs

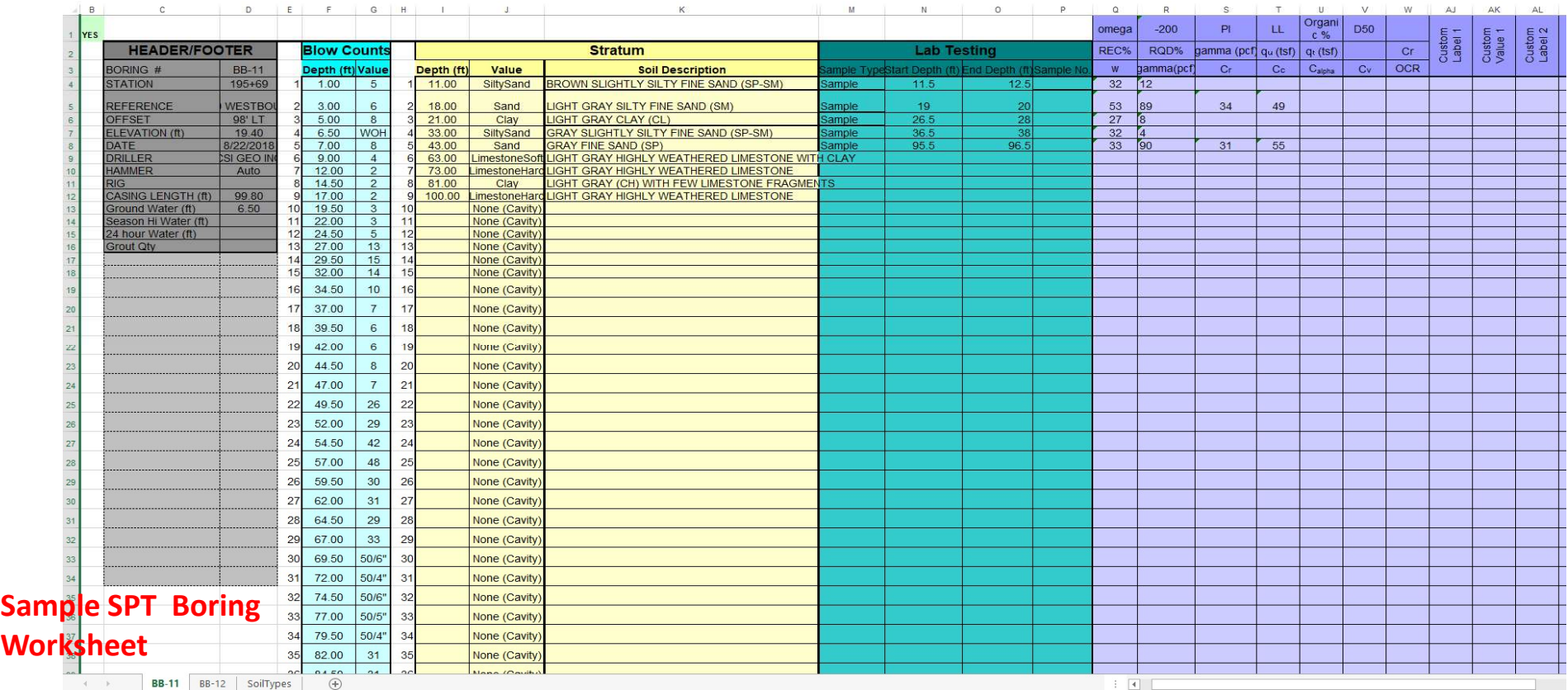

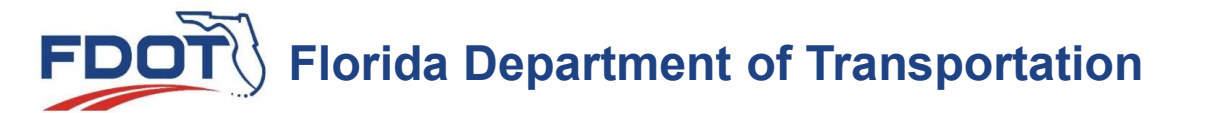

**Worksheet** 

### BoreholeSample.xlxs Columns Headers must not be changed from the sample

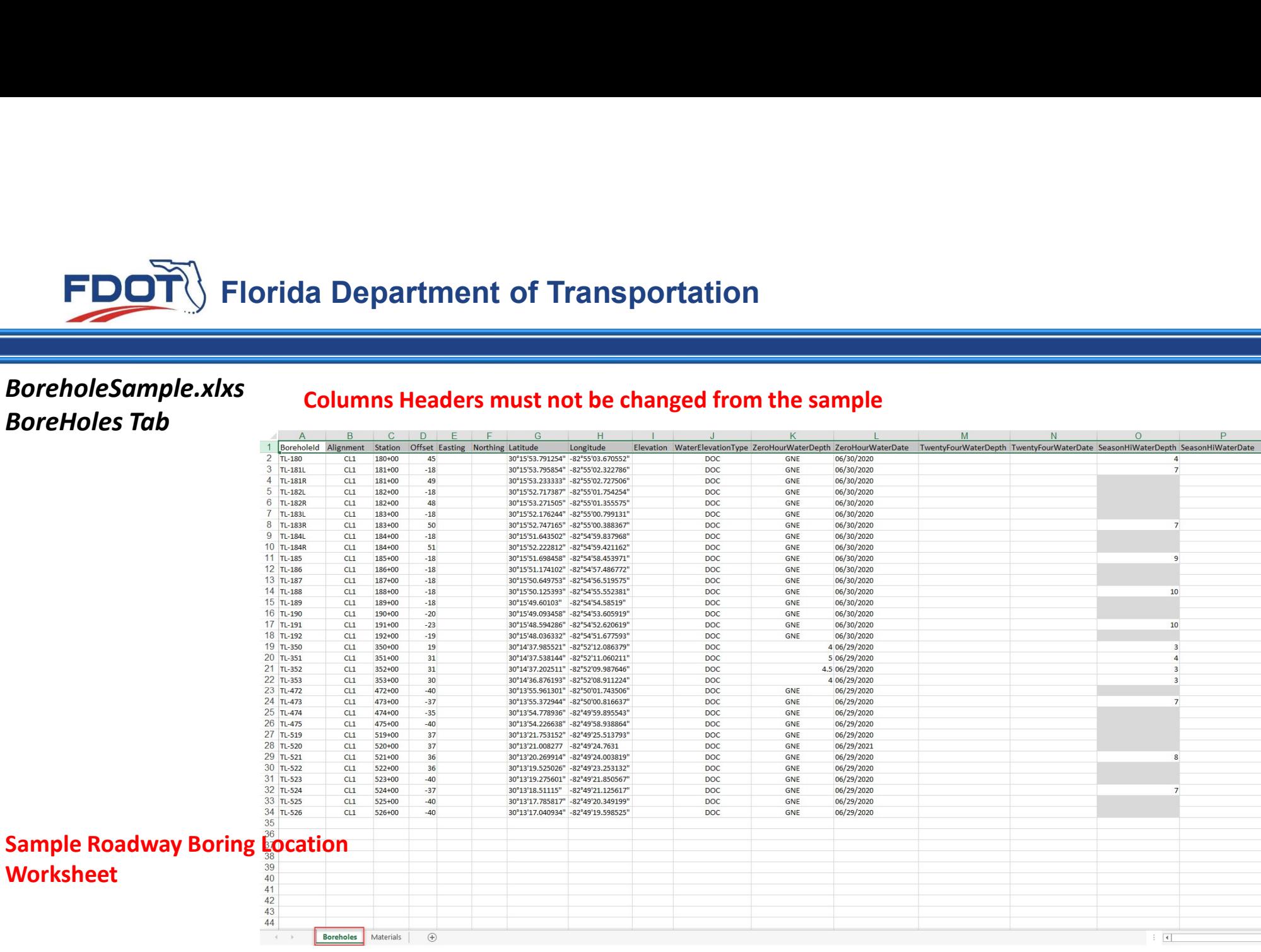

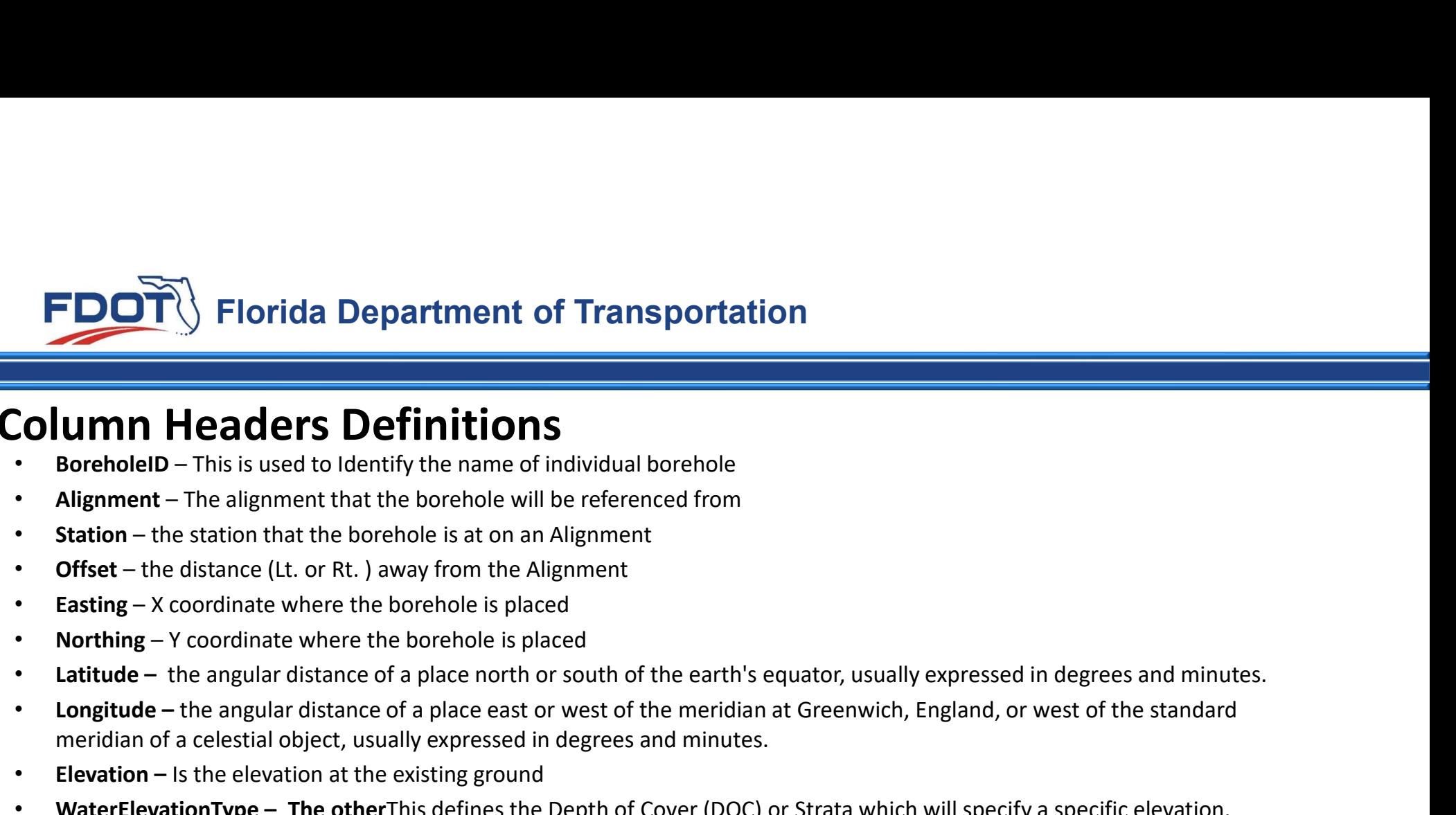

### Column Headers Definitions

- 
- 
- 
- 
- 
- 
- 
- meridian of a celestial object, usually expressed in degrees and minutes. Column Headers Definitions<br>
• Borehole – This issues to Identify the name of individual borehole<br>
• Alignment – The isligance of the theoretic correct in the procedure of function<br>
• Chiser – the distance that the borehol
- **Elevation –** Is the elevation at the existing ground
- 
- 
- 
- 
- 
- 
- 

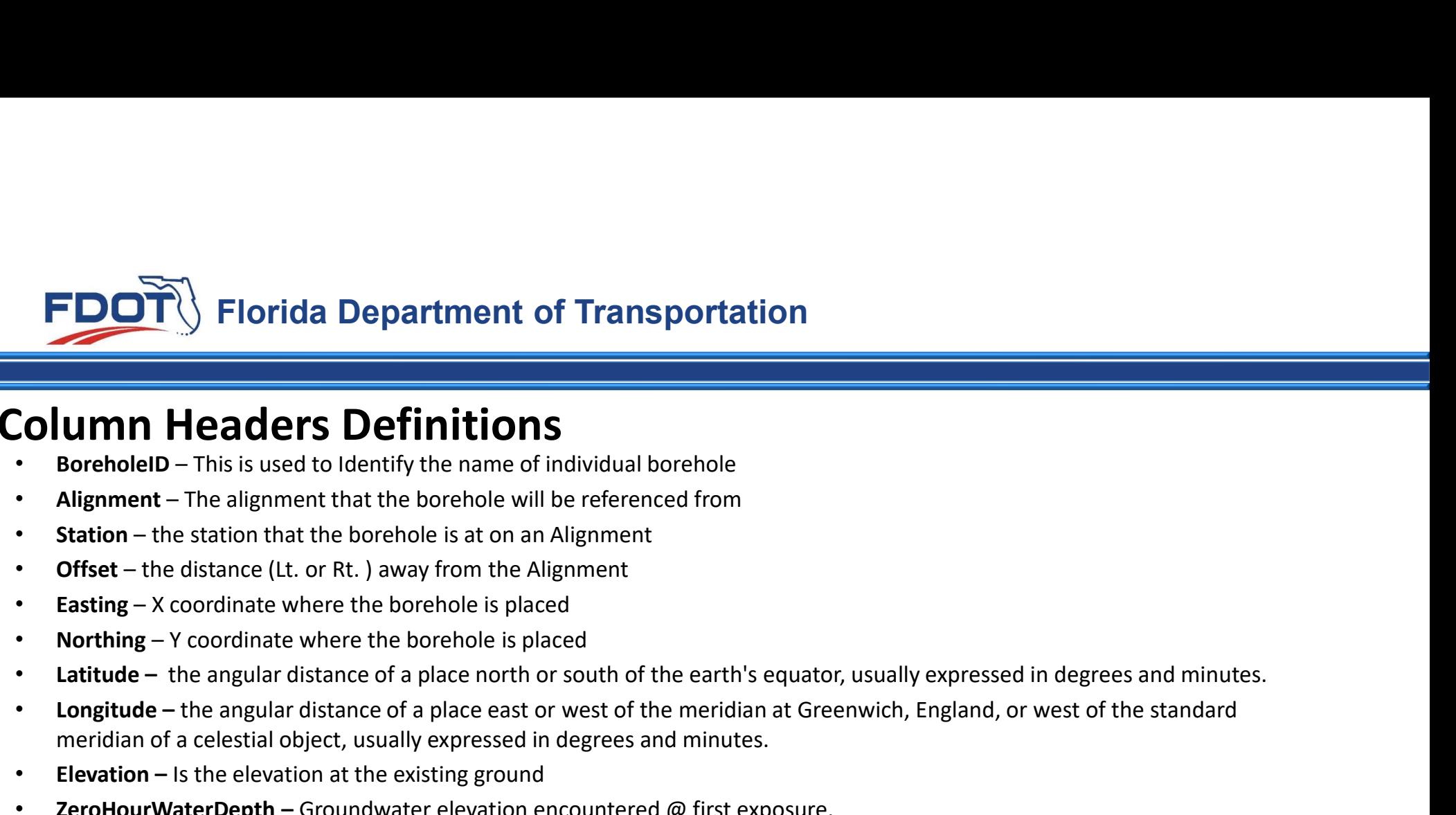

## Column Headers Definitions

- 
- 
- 
- 
- 
- 
- 
- meridian of a celestial object, usually expressed in degrees and minutes. Column Headers Definitions<br>
∴ BoreholelD – This is used to ldentify the name of individual borehole<br>
∴ Bargment – The alignment that the borehole will be referenced from<br>
∴ Station – the distance (Lt. or Rt.) away from th
- **Elevation –** Is the elevation at the existing ground
- 
- 
- 
- 
- 
- 

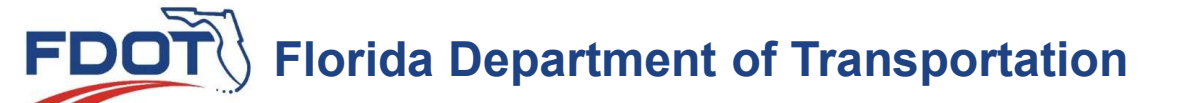

### BoreholeSample.xlxs Materials Tab

### Columns Headers must not be changed from the sample

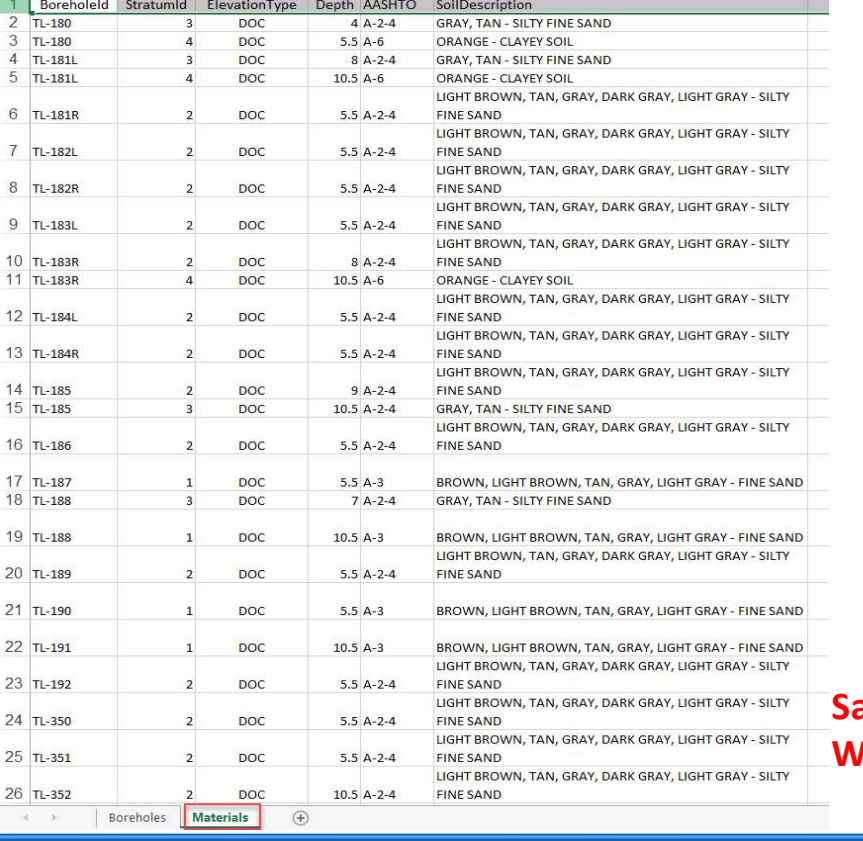

### ample Roadway Boring Materials **/orksheet**

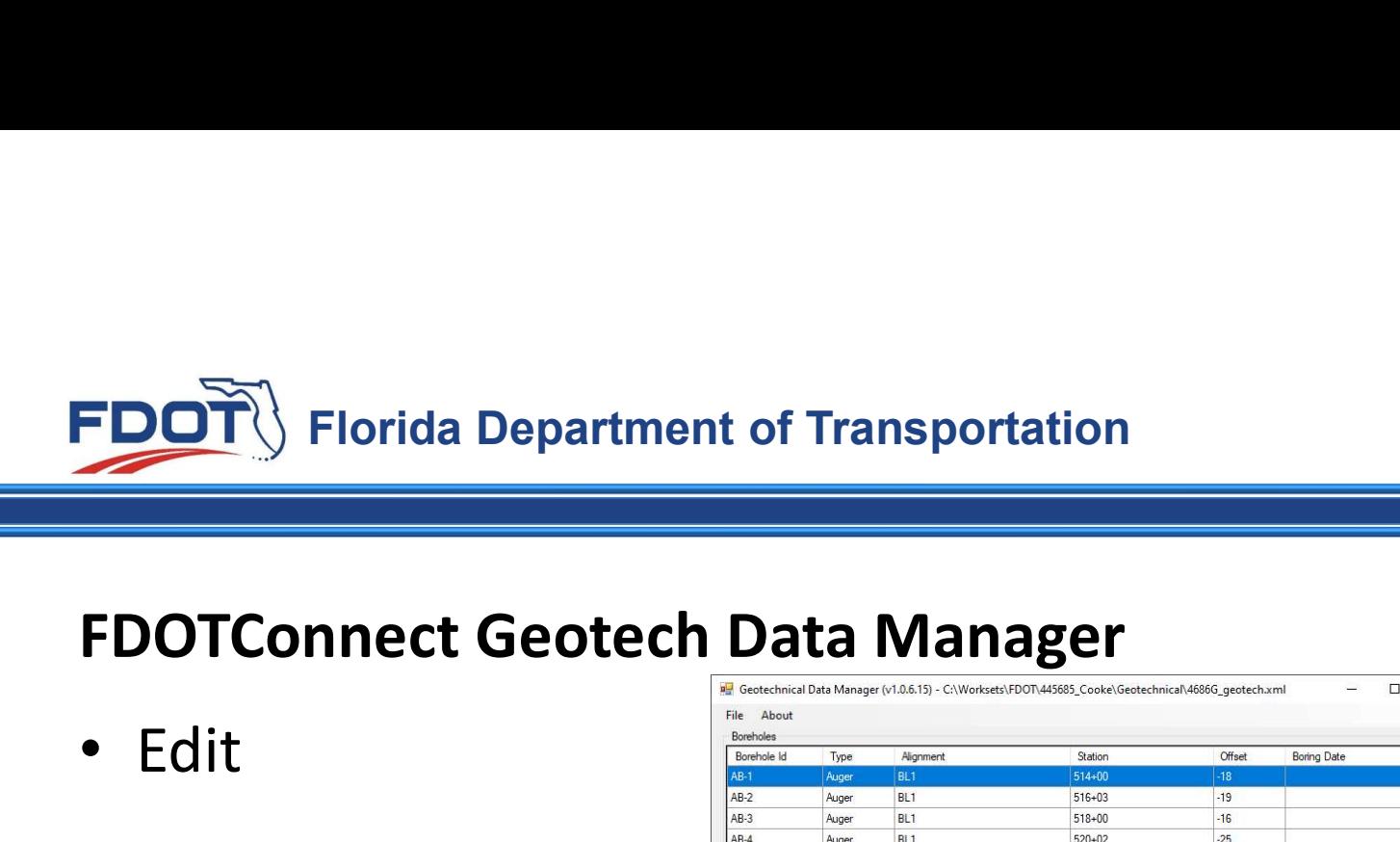

• Edit

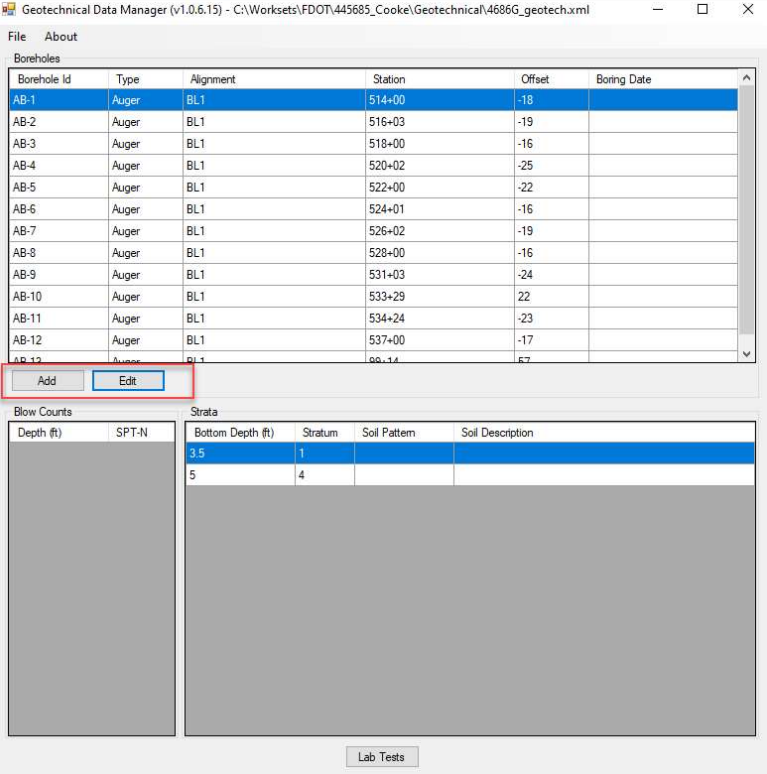

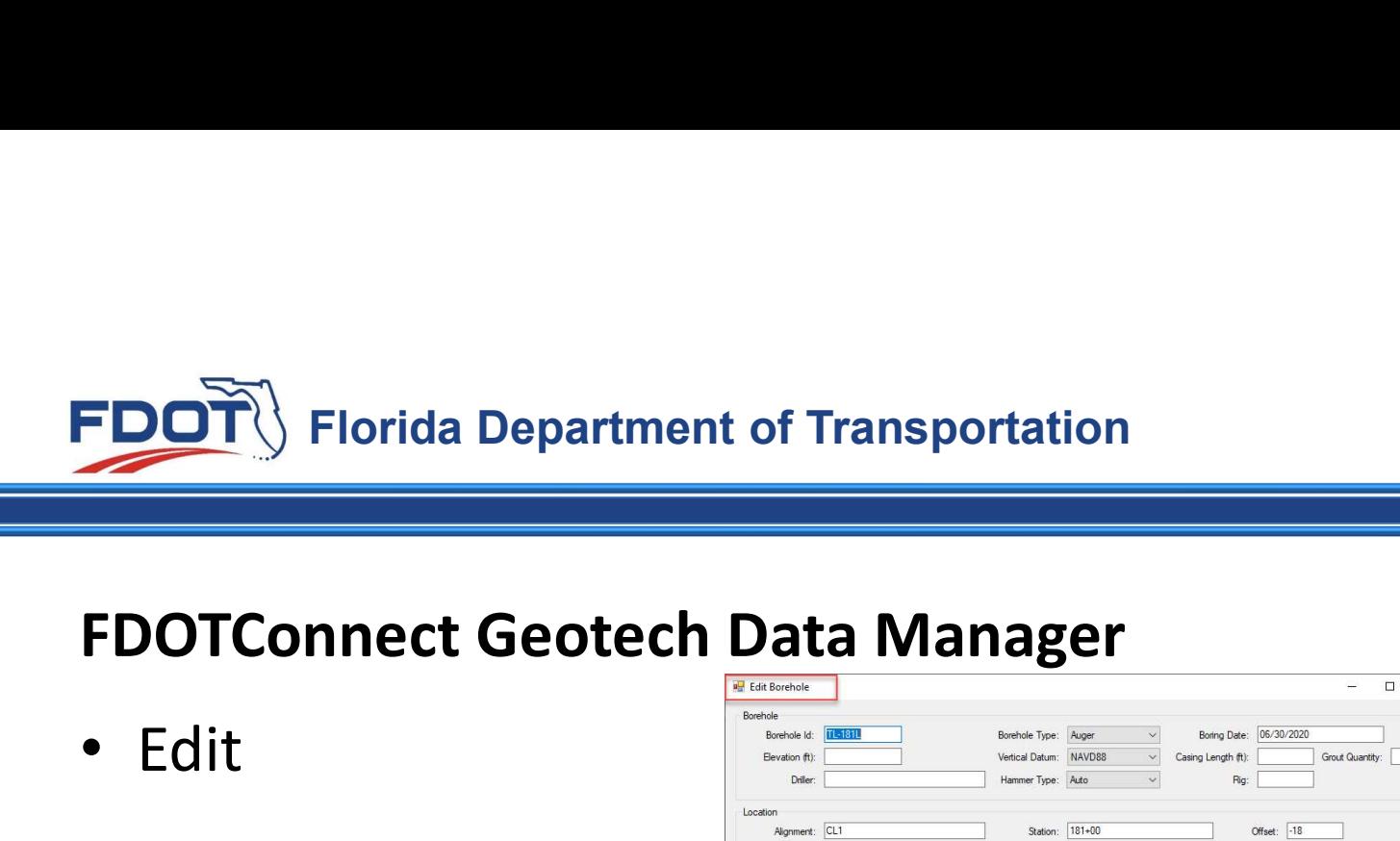

• Edit

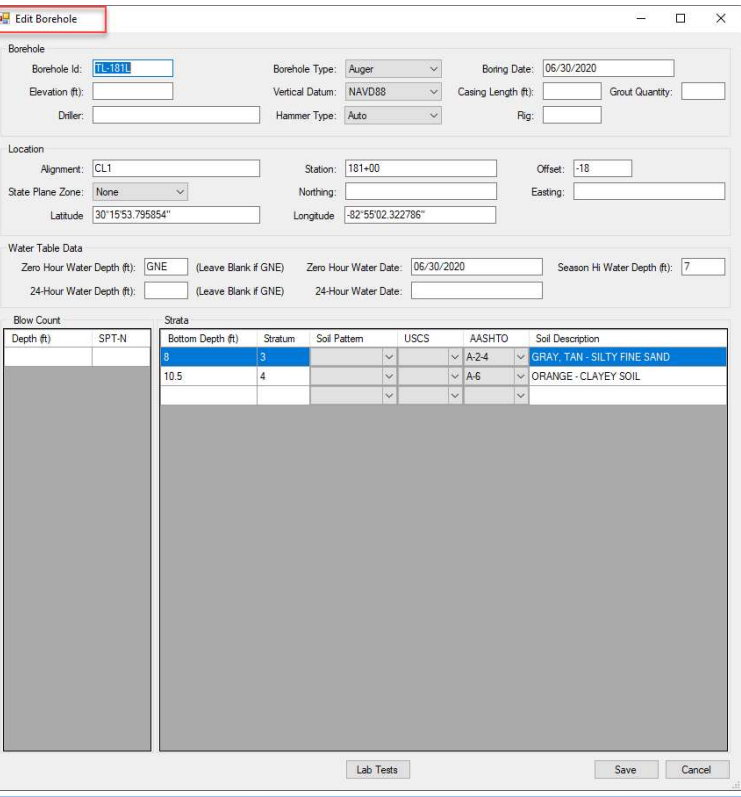

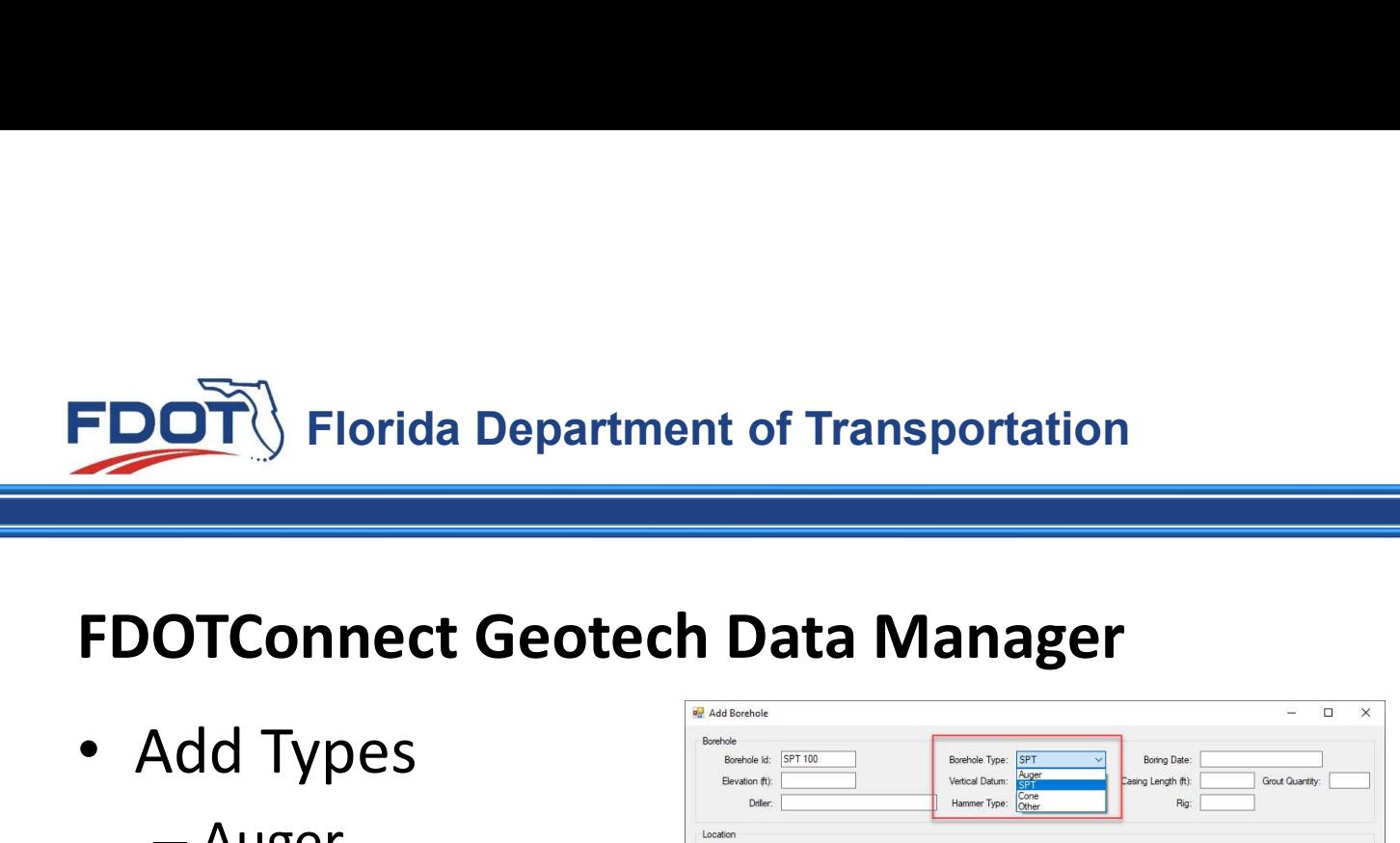

- Add Types
	- Auger
	- SPT
	- Core
	- Other
- Lab Tests

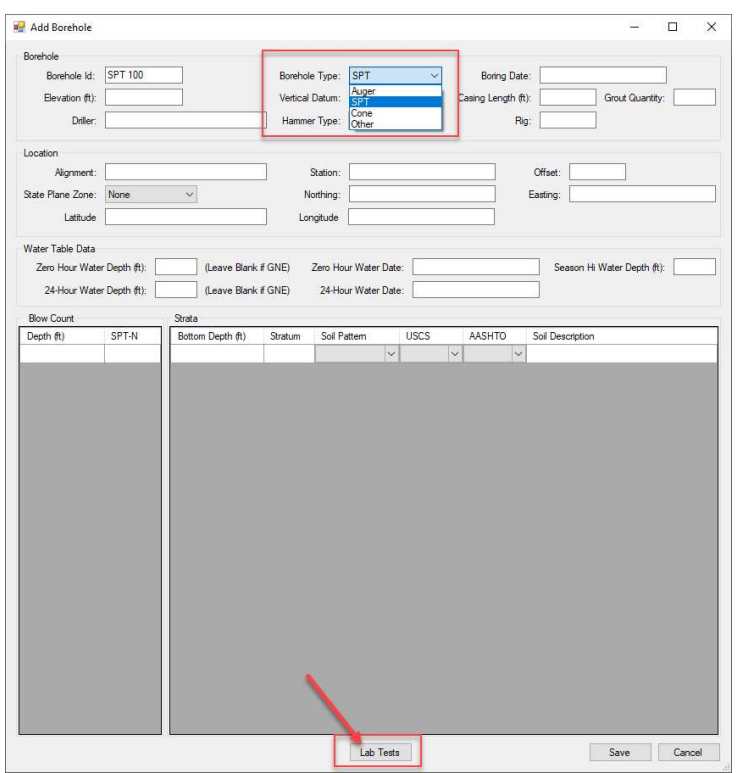

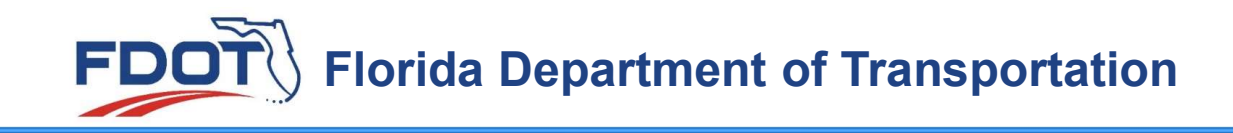

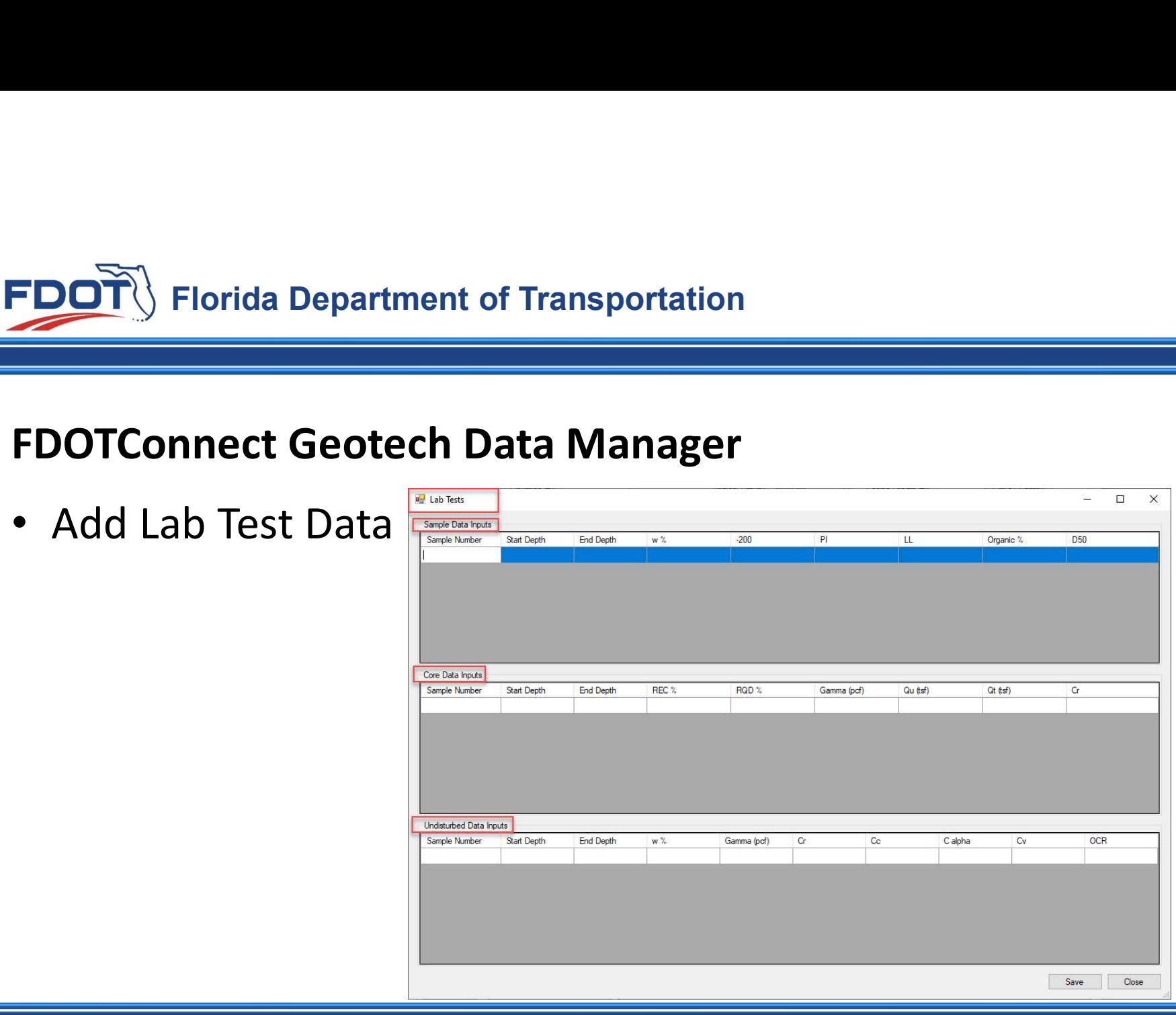

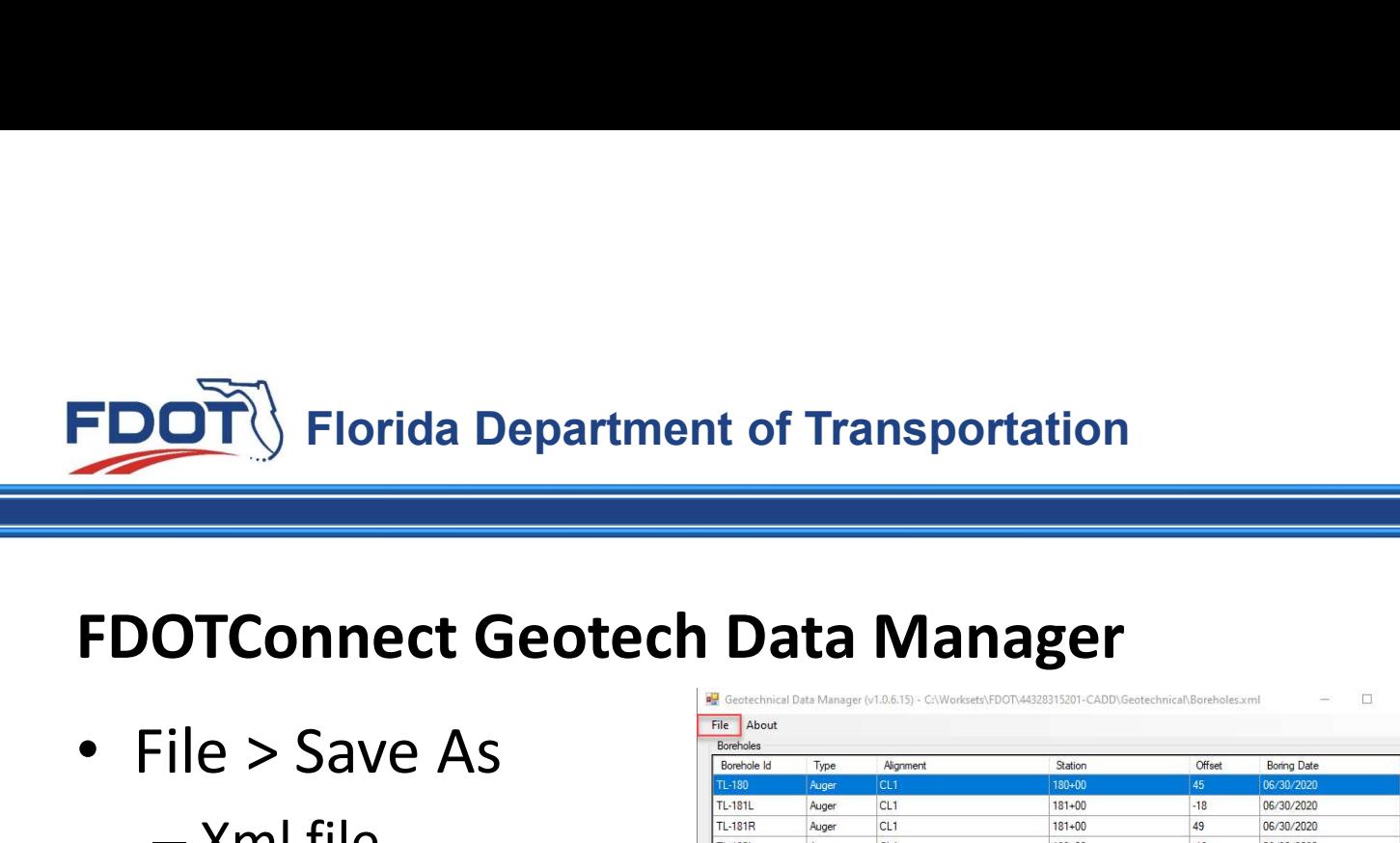

• File > Save As

– Xml file

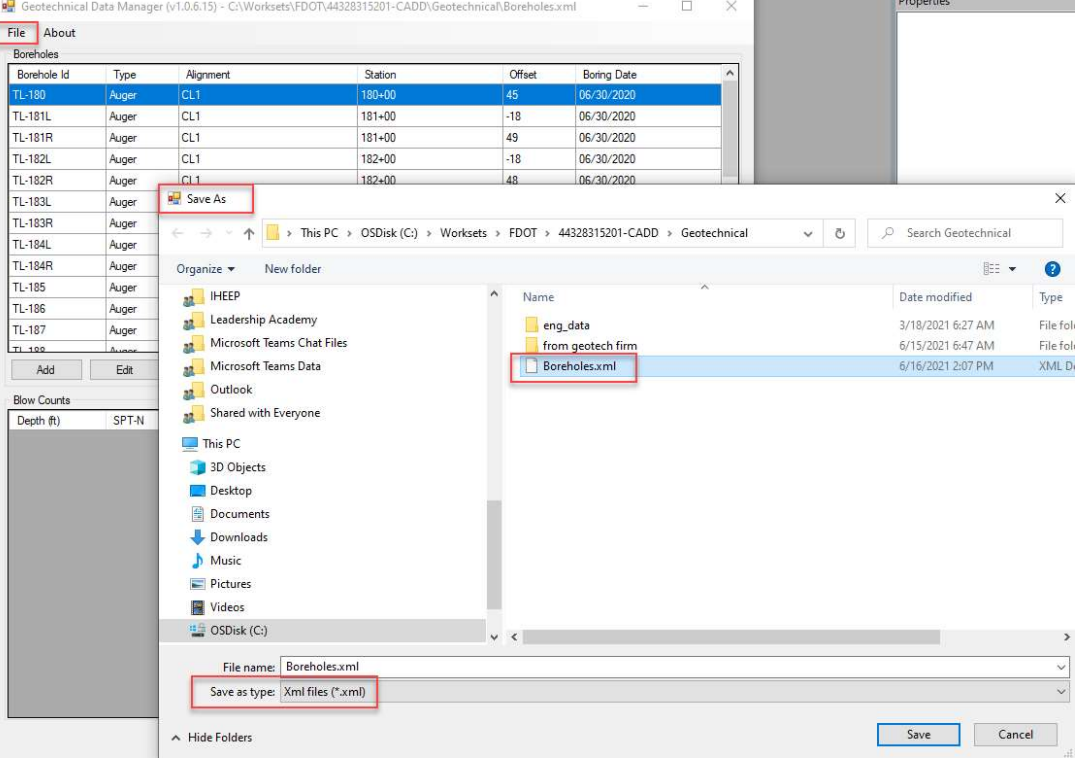

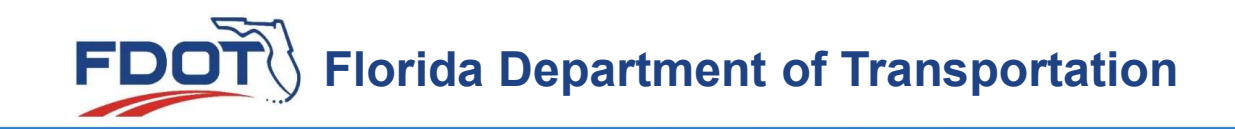

### Now that you have the Borehole Data what do we do?

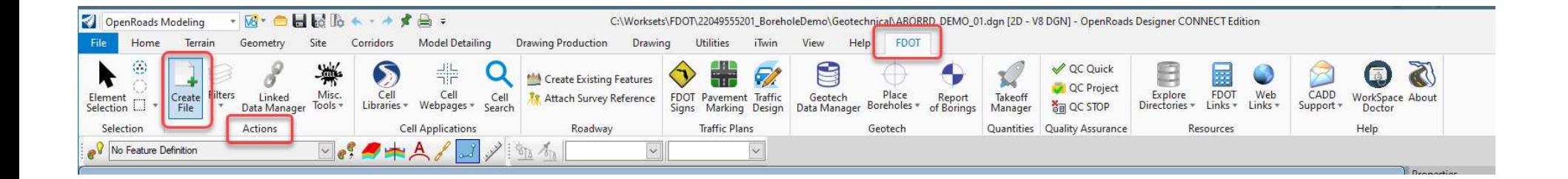

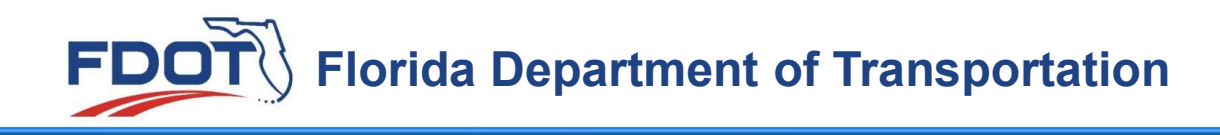

- Create File
	- Roadway

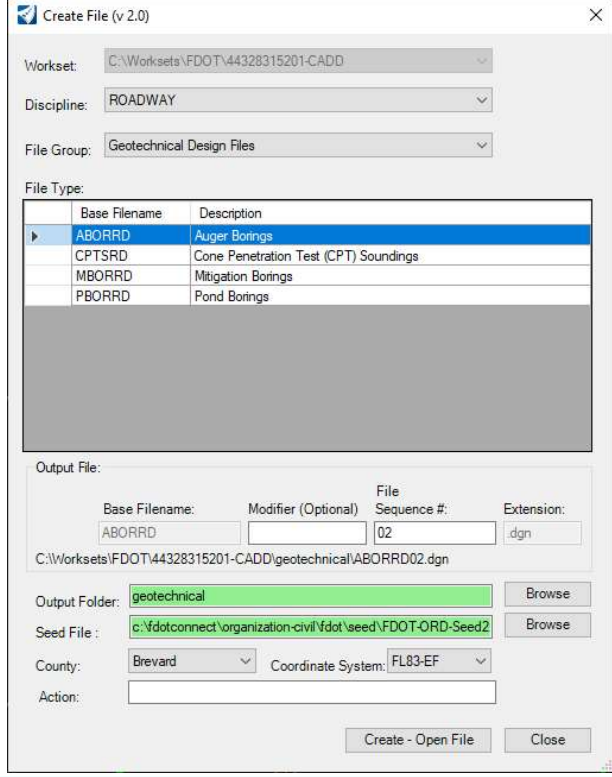

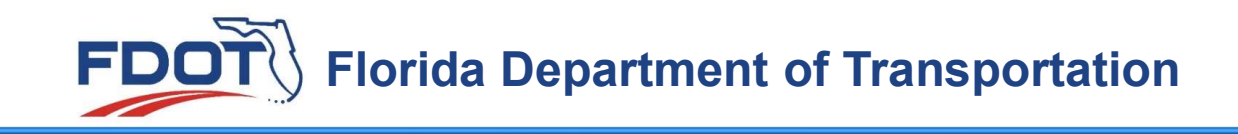

## Referencing in Design Files

- ALGNRD
- GDTMRD or SURVRD

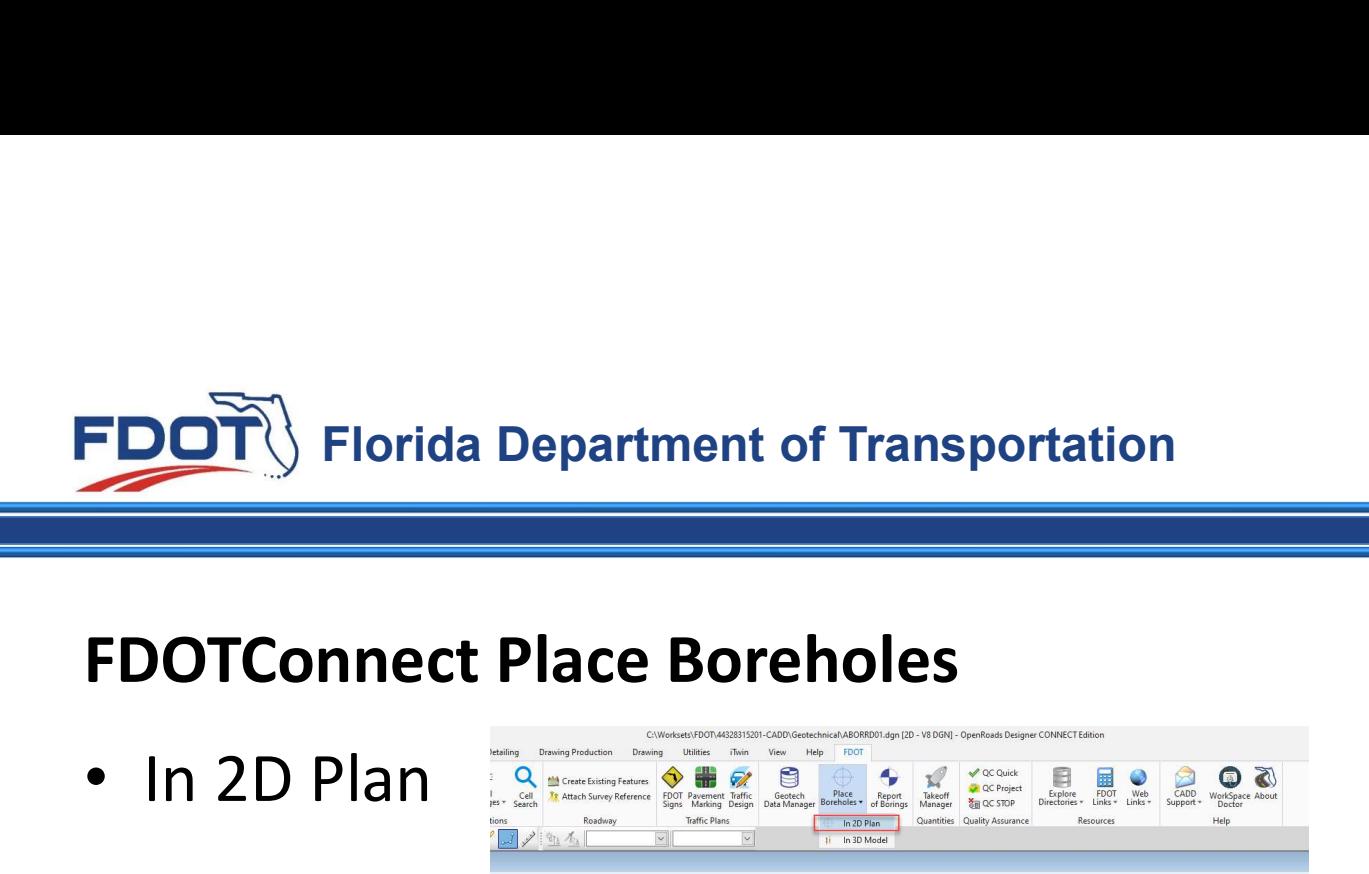

• In 2D Plan

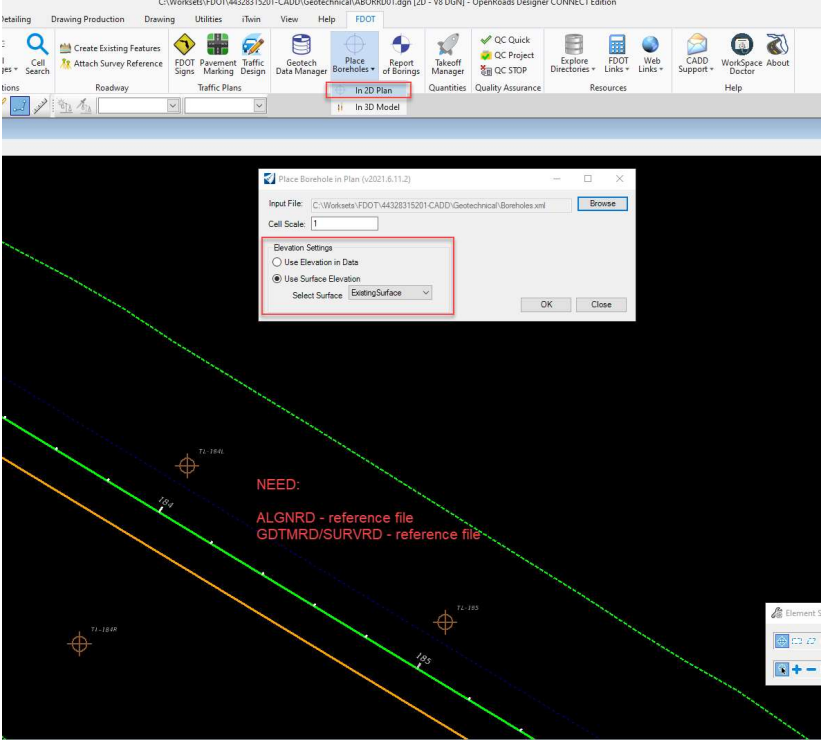

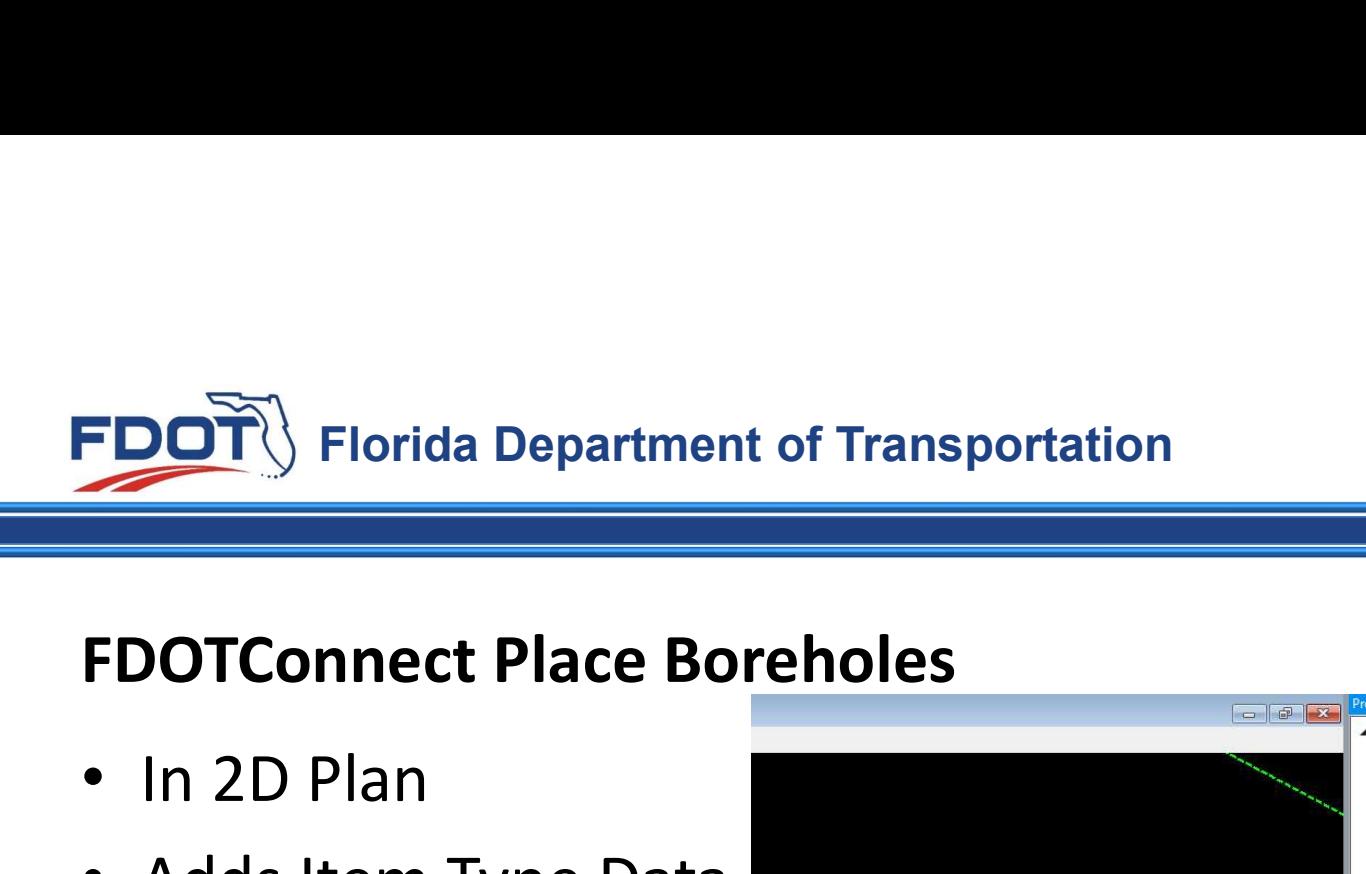

- In 2D Plan
- Adds Item Type Data

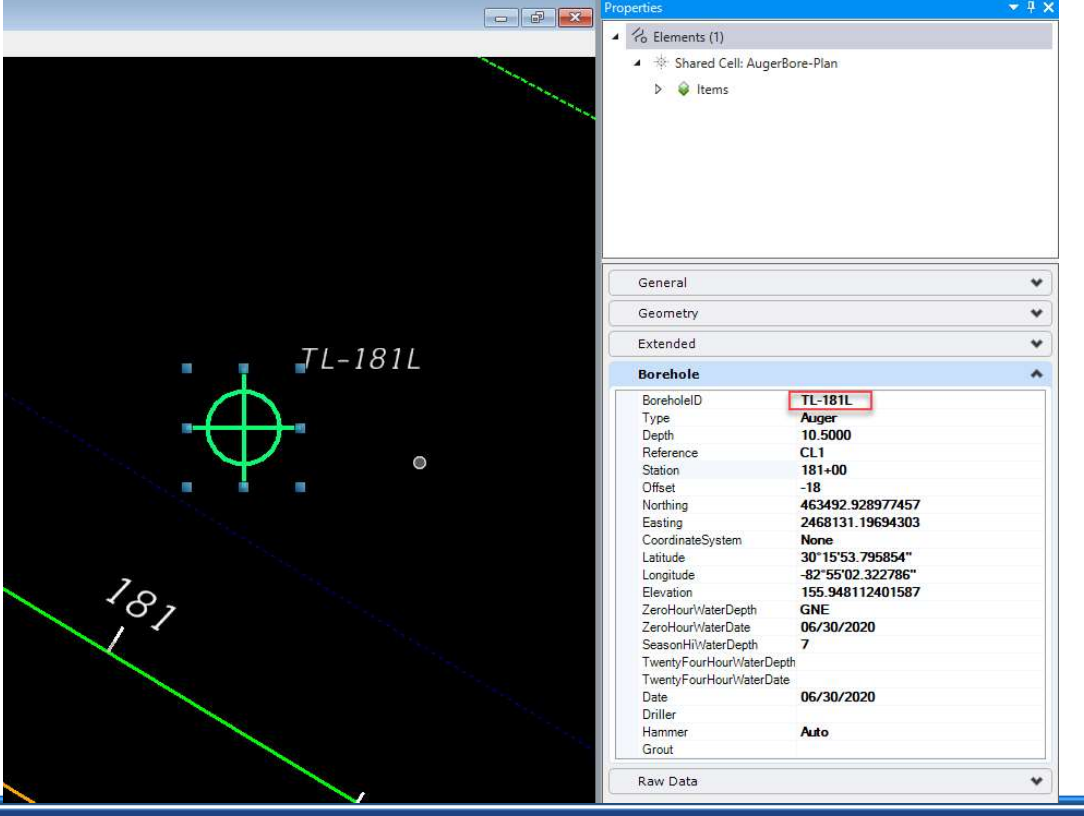

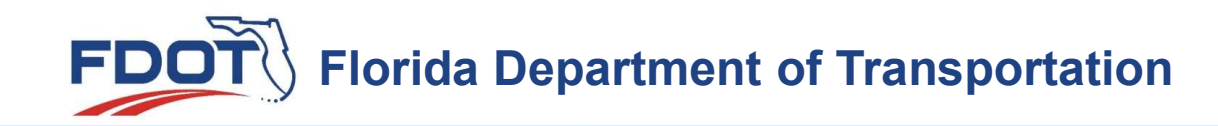

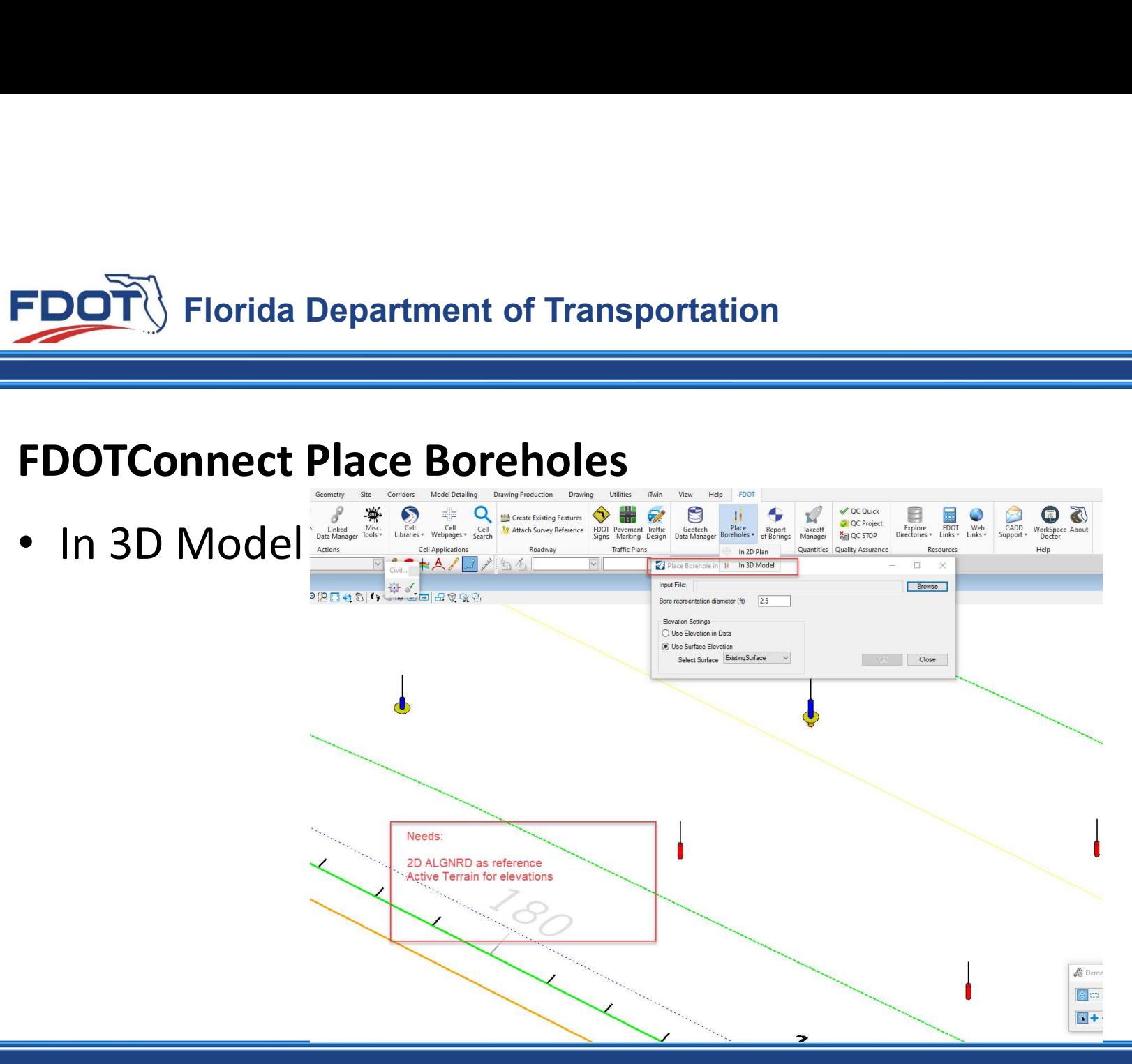

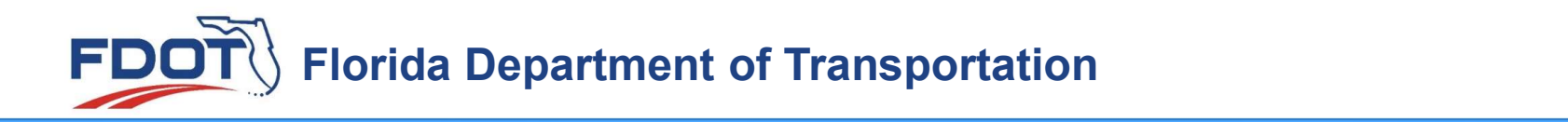

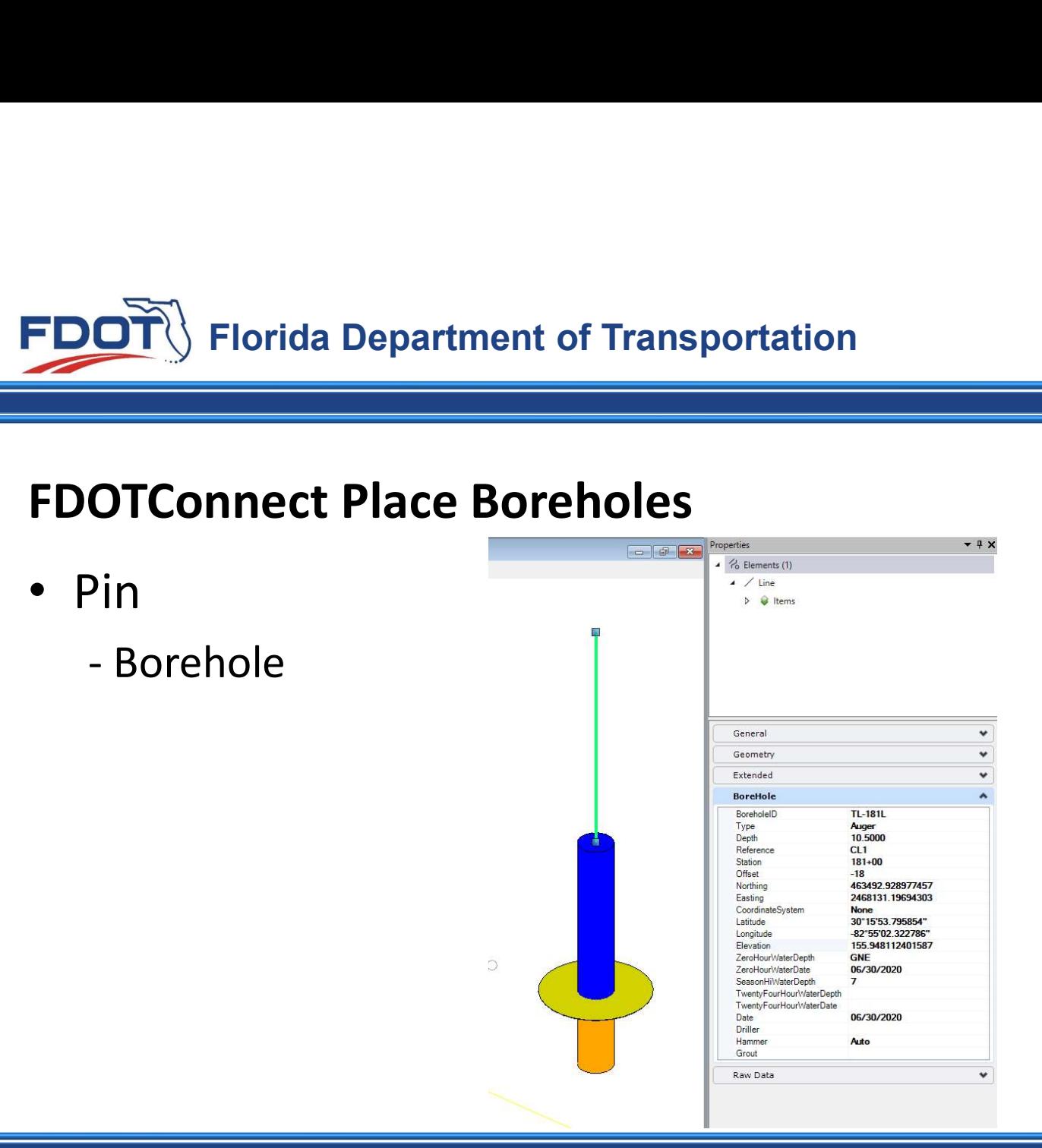

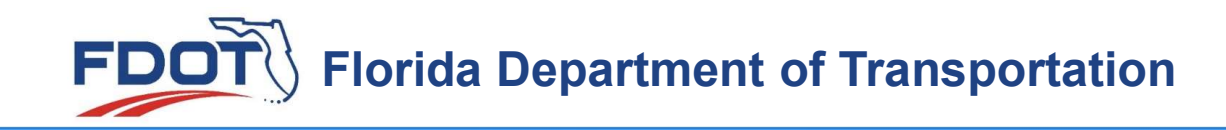

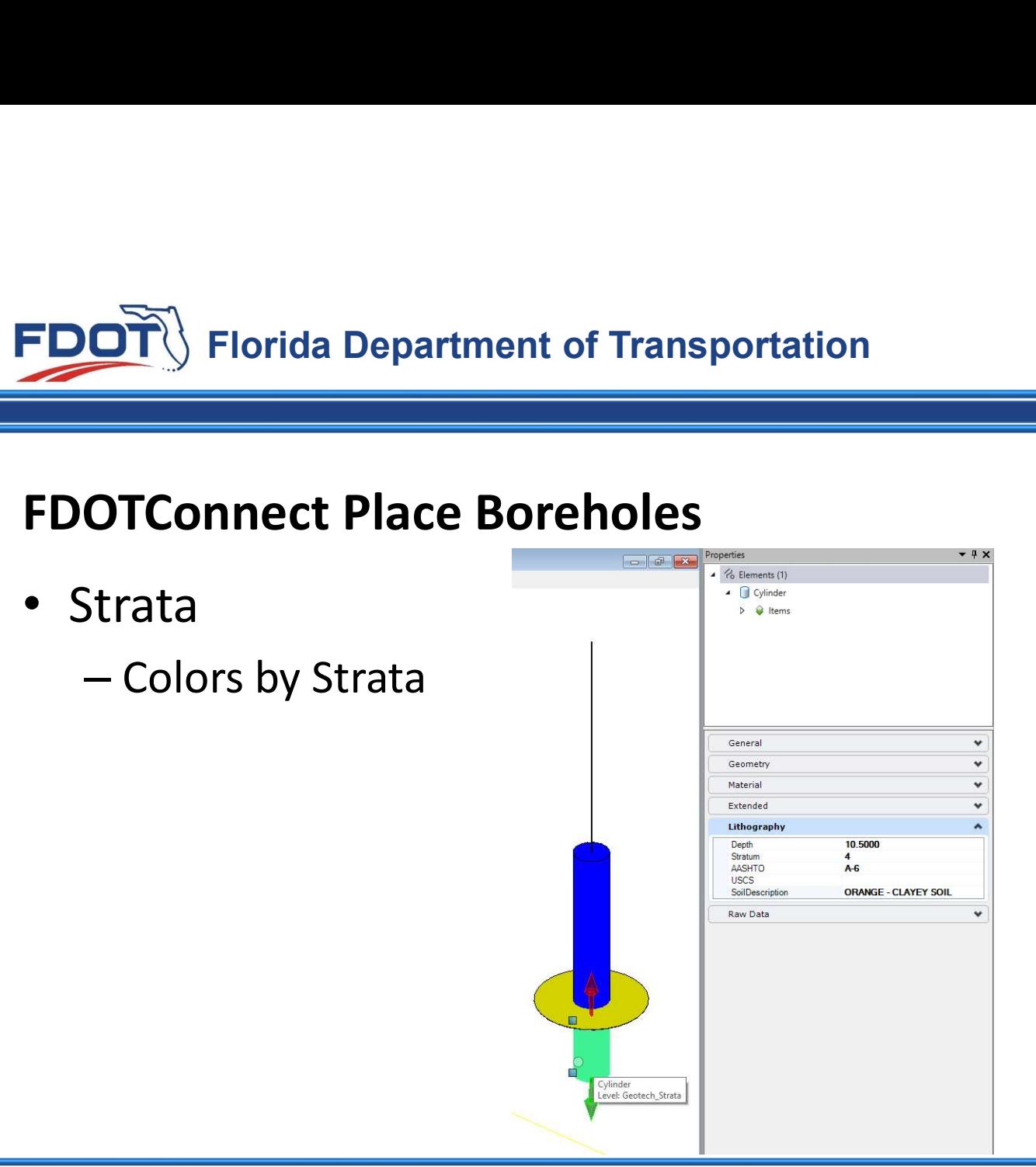

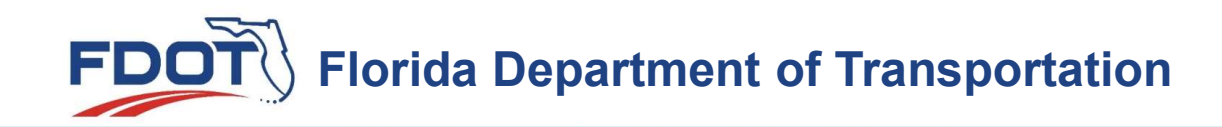

- Water Elev. Disc
	- Yellow SHW
	- 0 Hour
	- 24 Hour

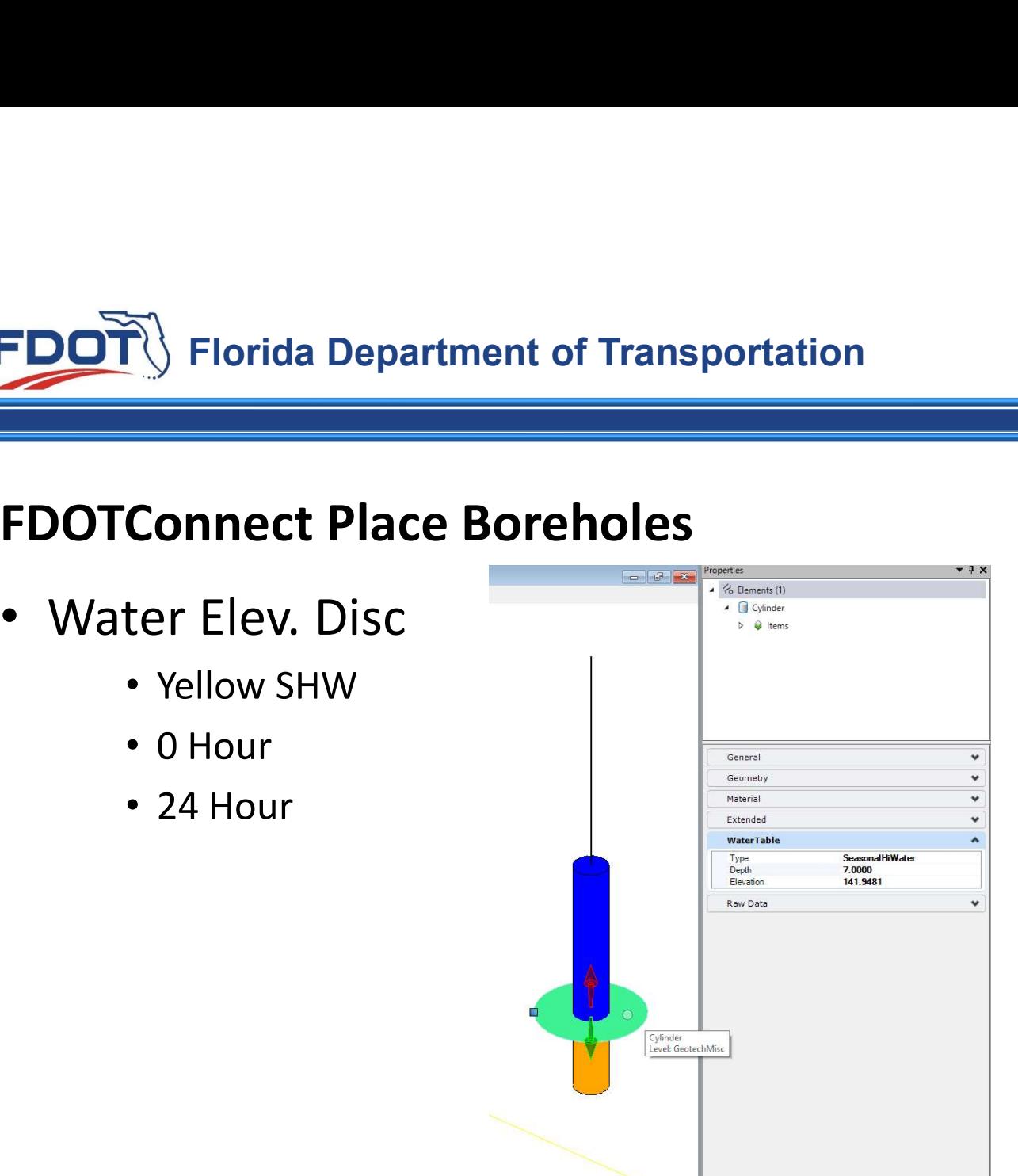

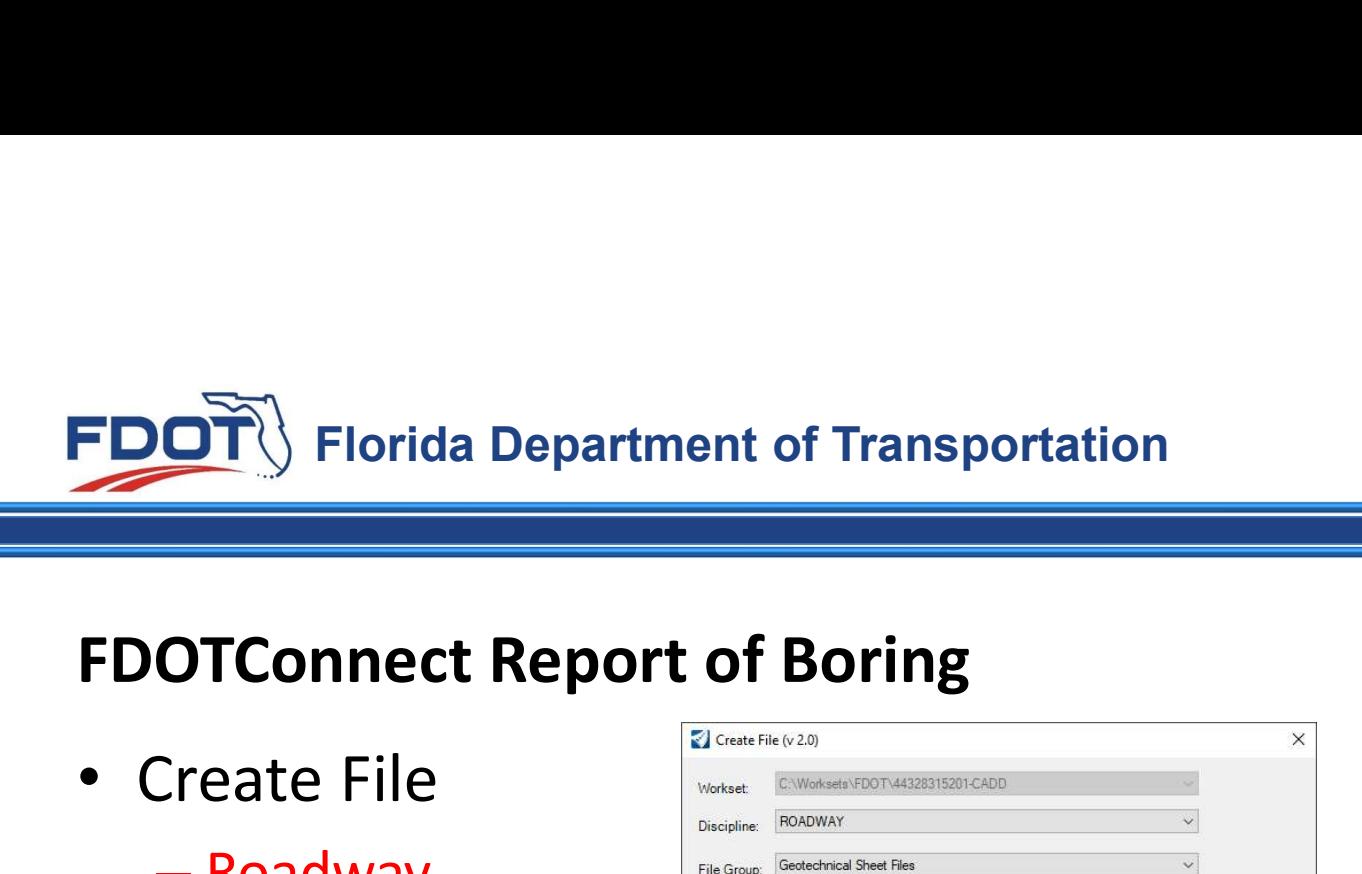

- Create File
	- Roadway

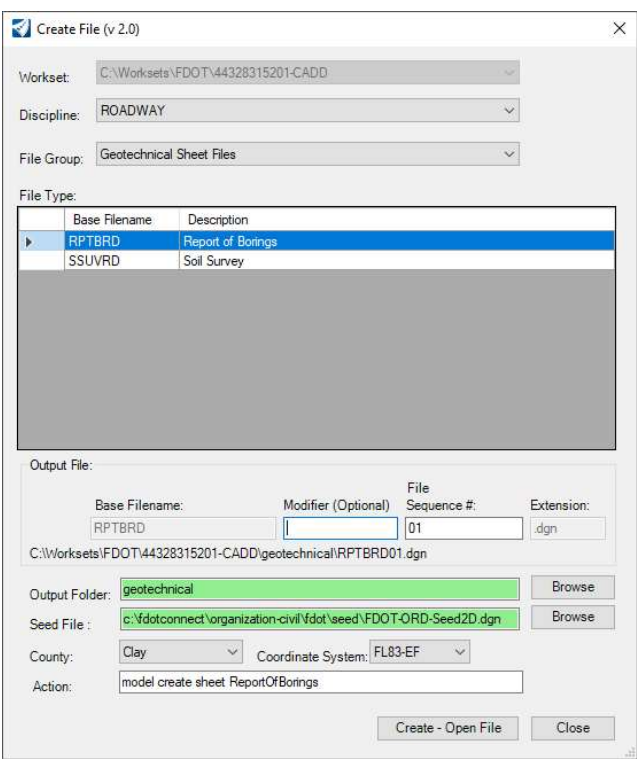

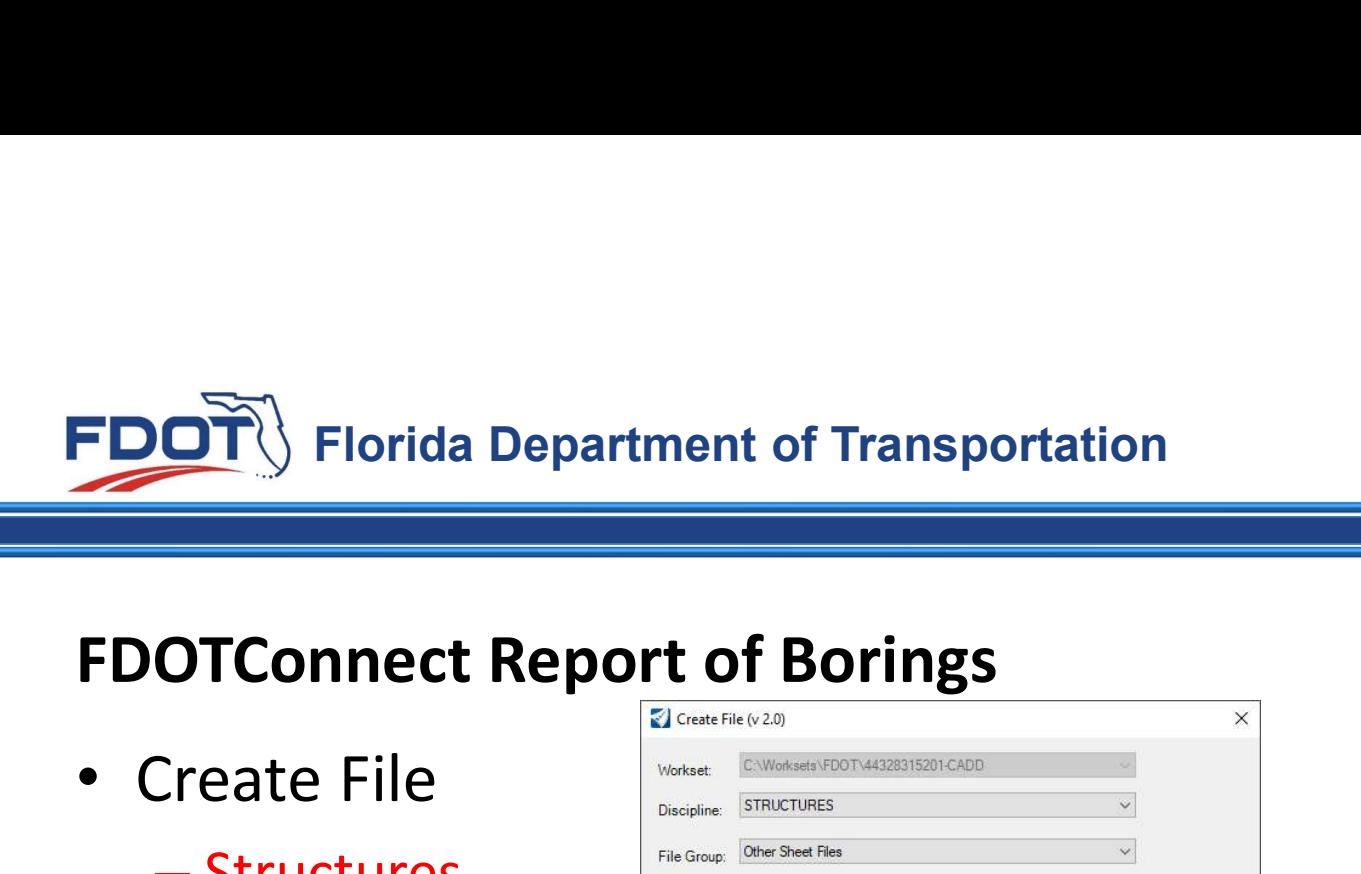

- Create File
	- Structures

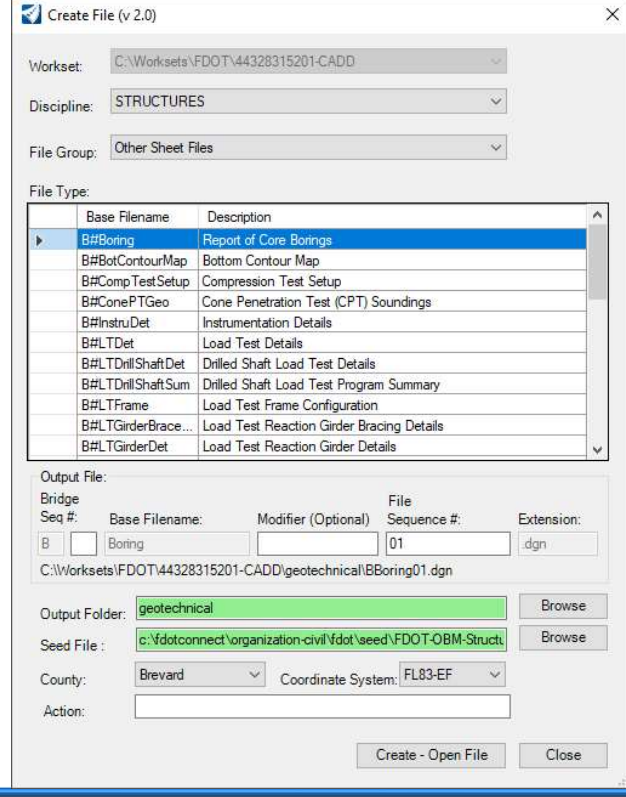

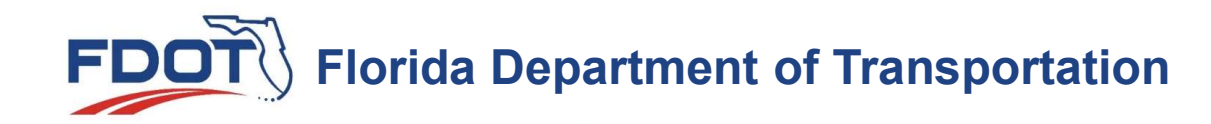

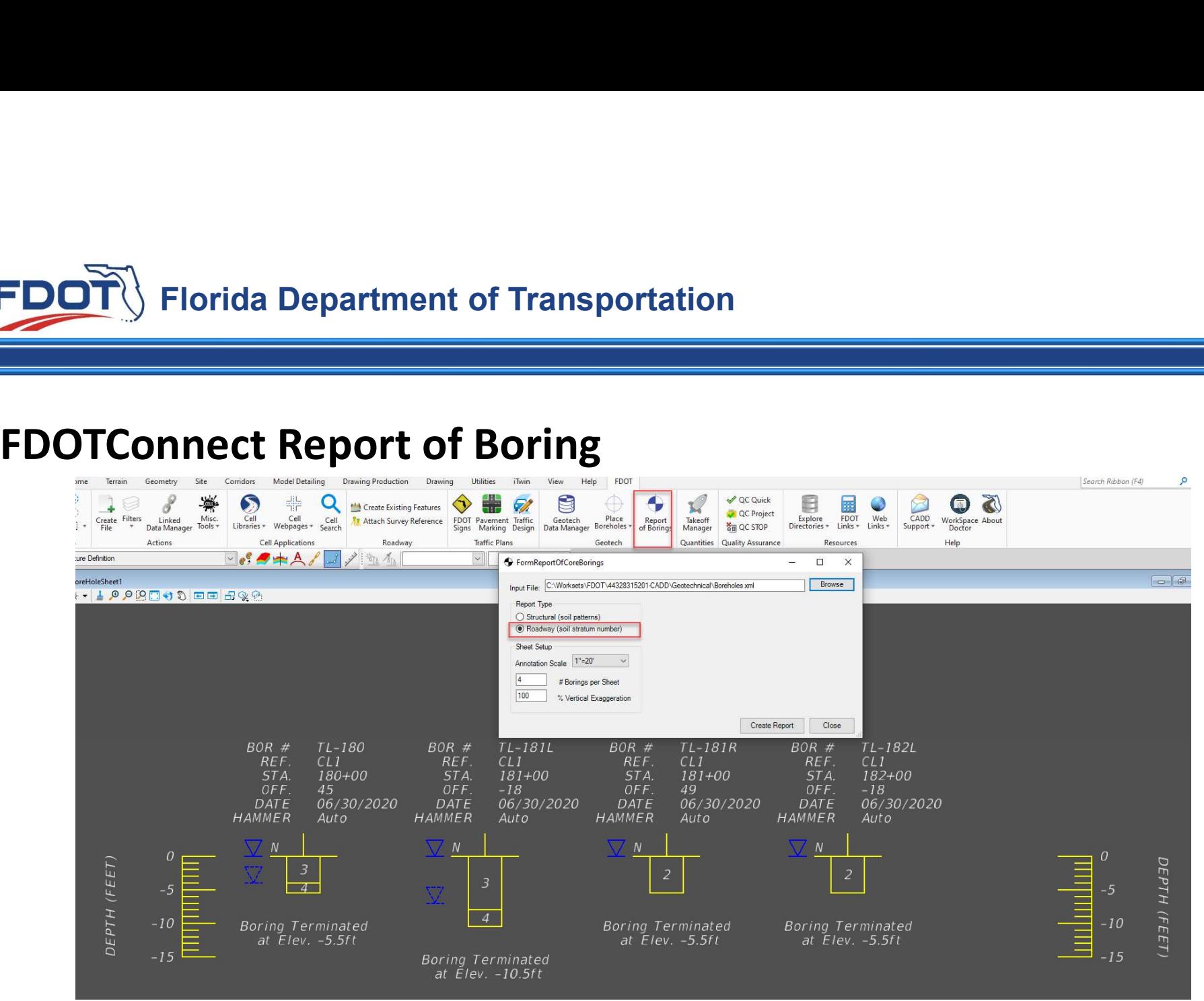

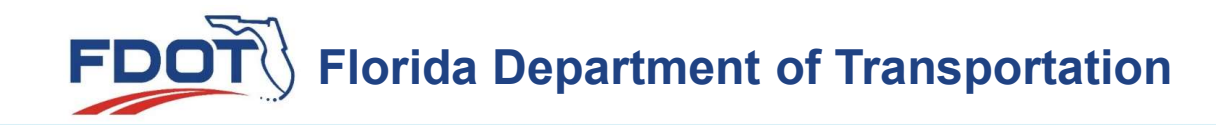

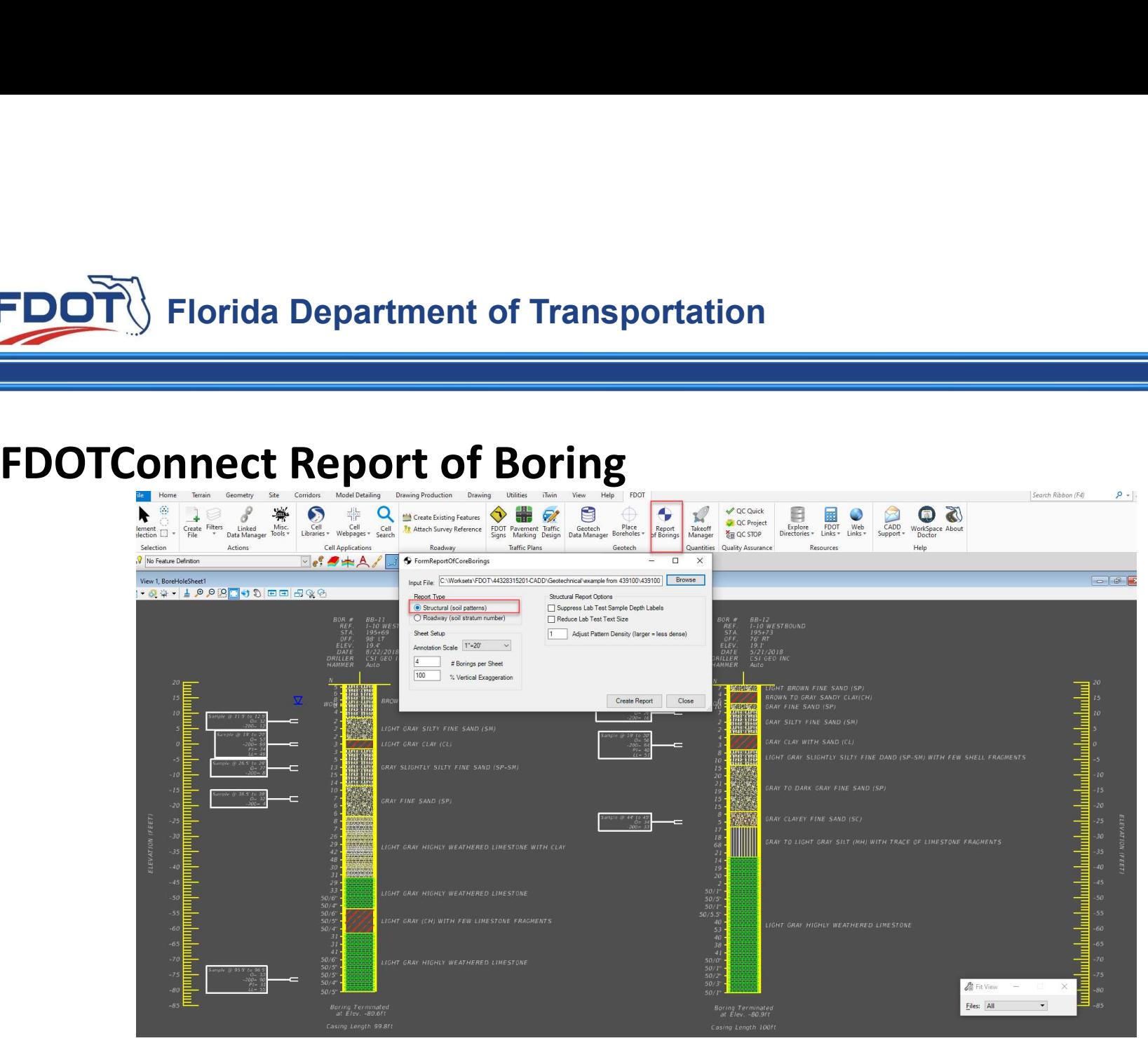

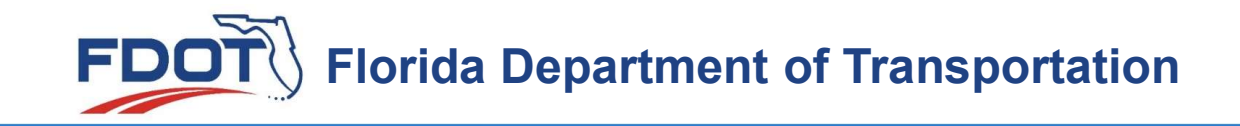

### DEMO of Tools

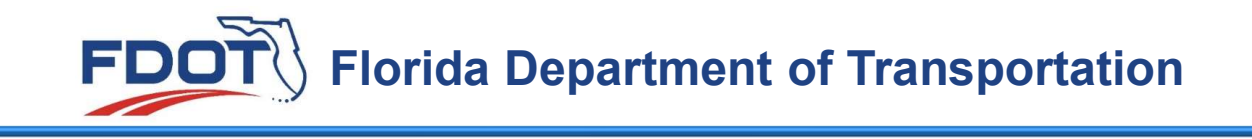

# Future enhancements Labeling in Cross Sections Input Location by Latitude and Longitude

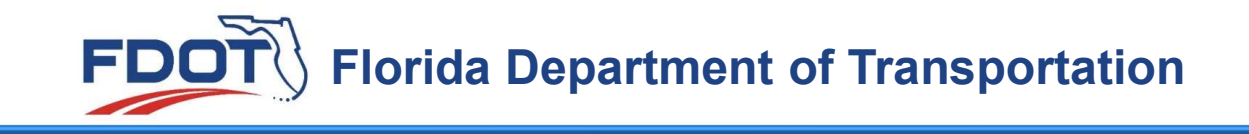

Thank you Please send any Questions to CADD.support@dot.state.fl.us